## GOmobile (BNP Paribas SA) - login area analysis

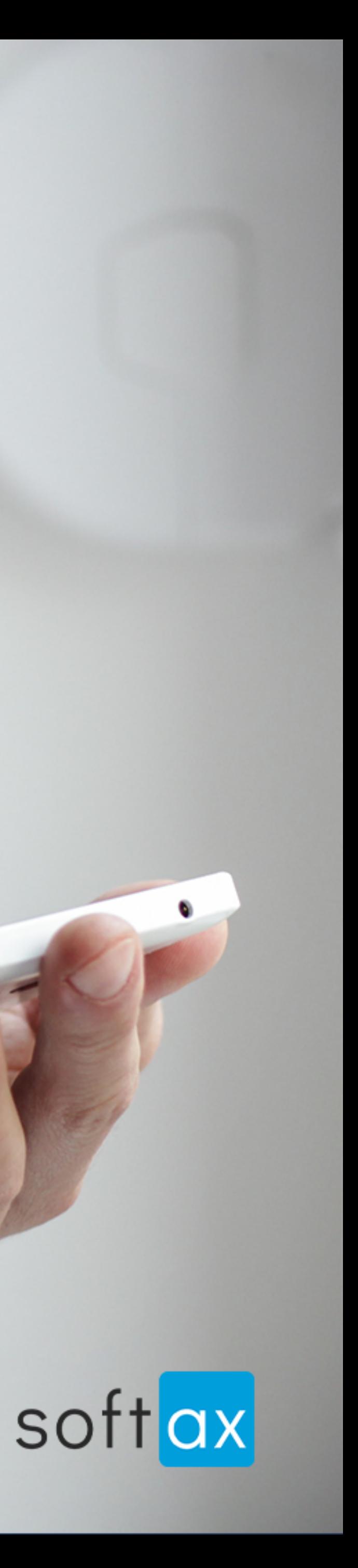

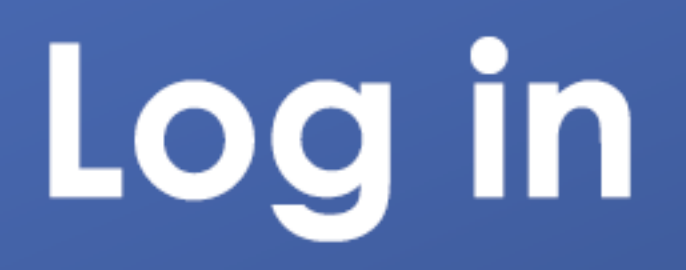

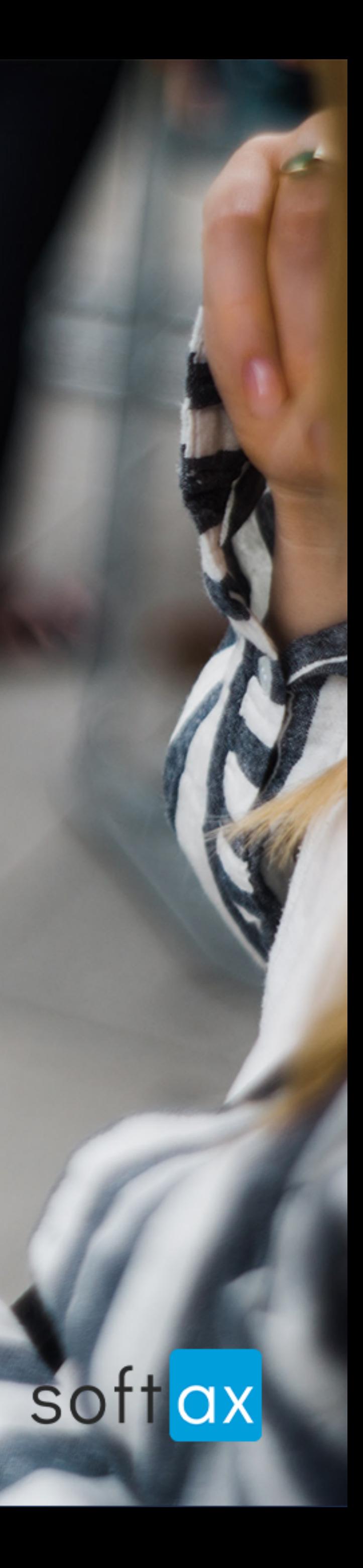

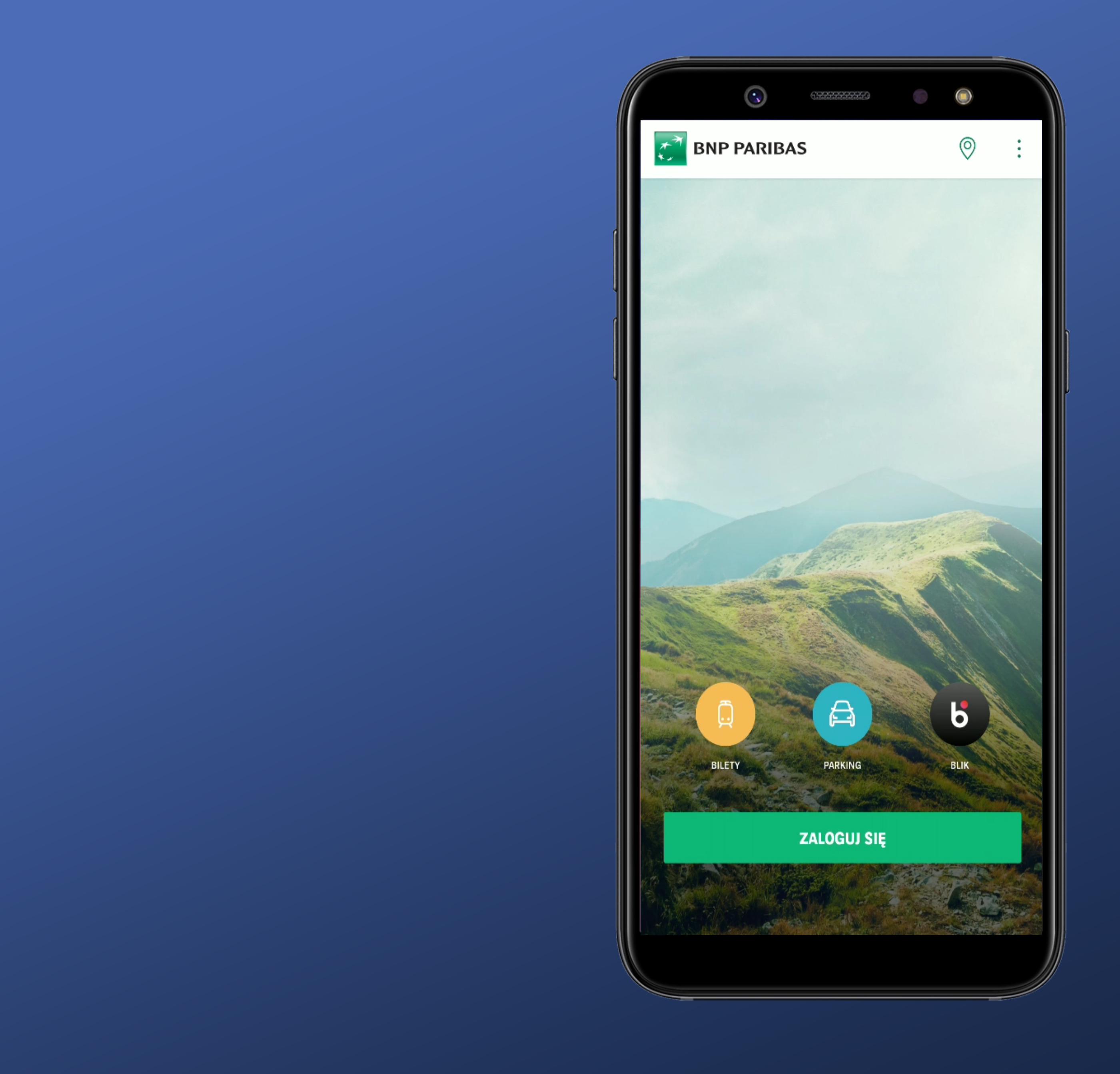

#### It is not possible to log in immediately. Pity.

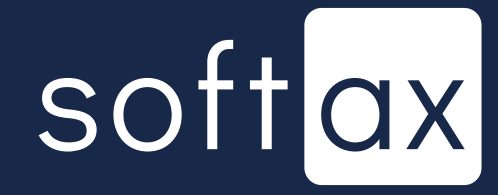

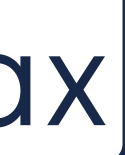

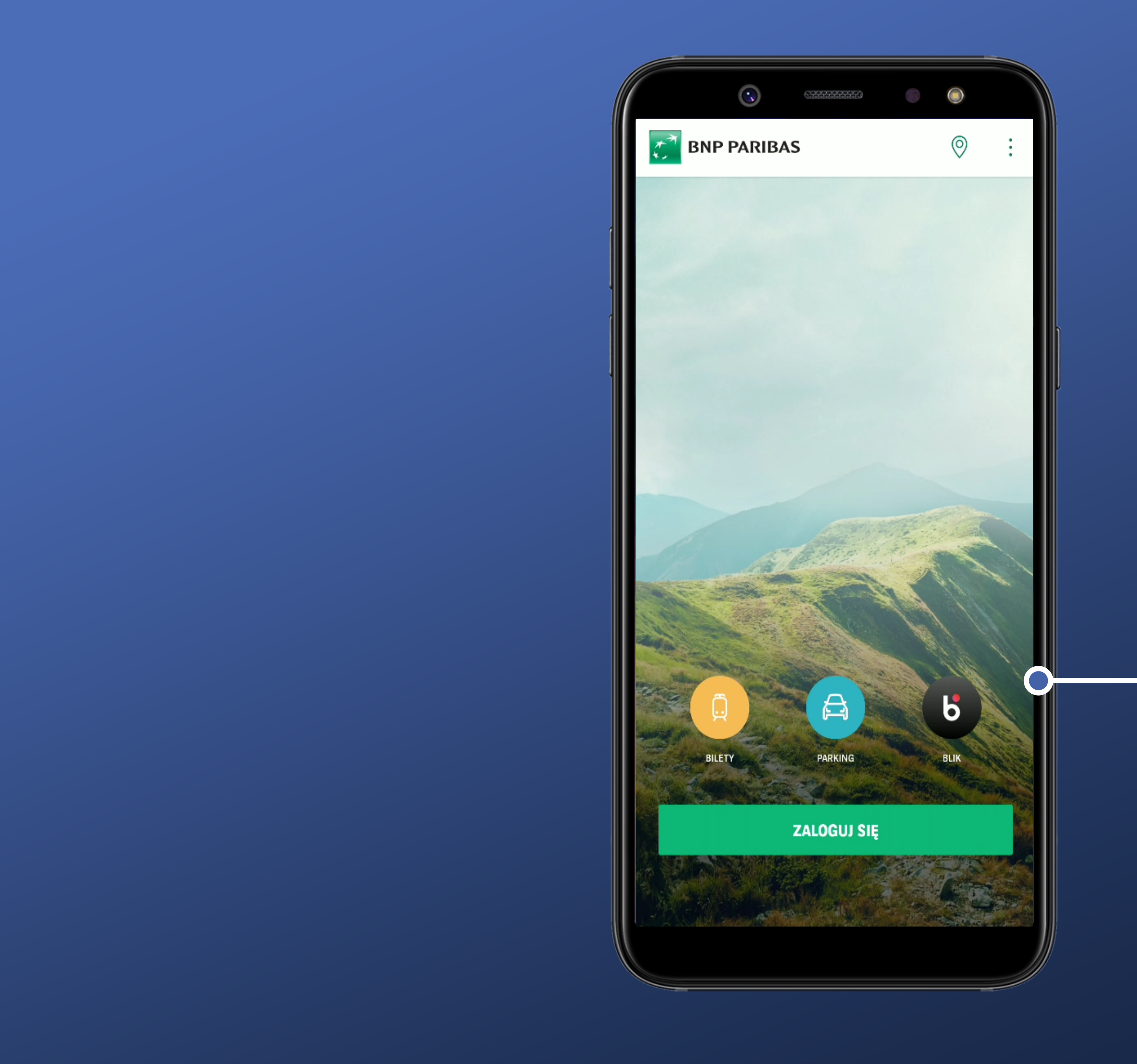

It is not possible to log in immediately. Pity.

It's unknown what type of login will be used.

Let's tap it.

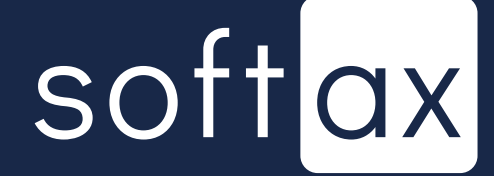

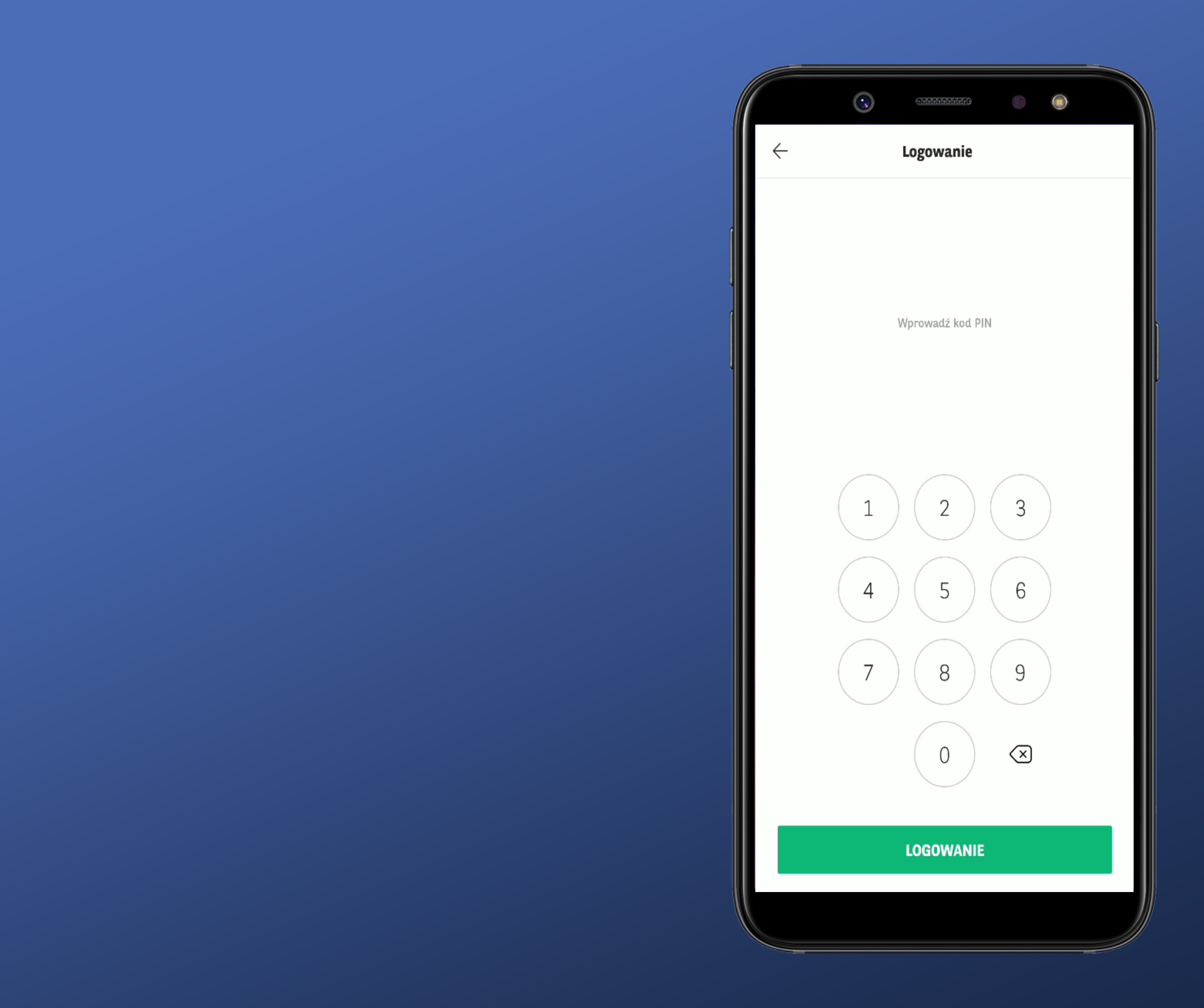

#### We tapped the login button. What we see now is the PIN request screen with keyboard.

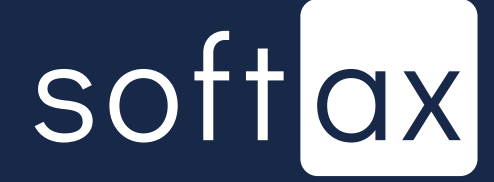

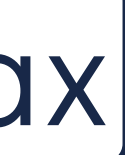

## We tapped the login button. What we see now is the PIN request screen

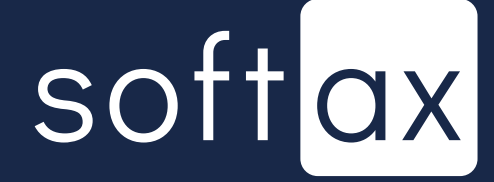

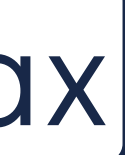

#### The length of PIN is **The Langth of PIN** is the language of the language of the language of the language of the language of the language of the language of the language of the language of the language of the language of th unknown.

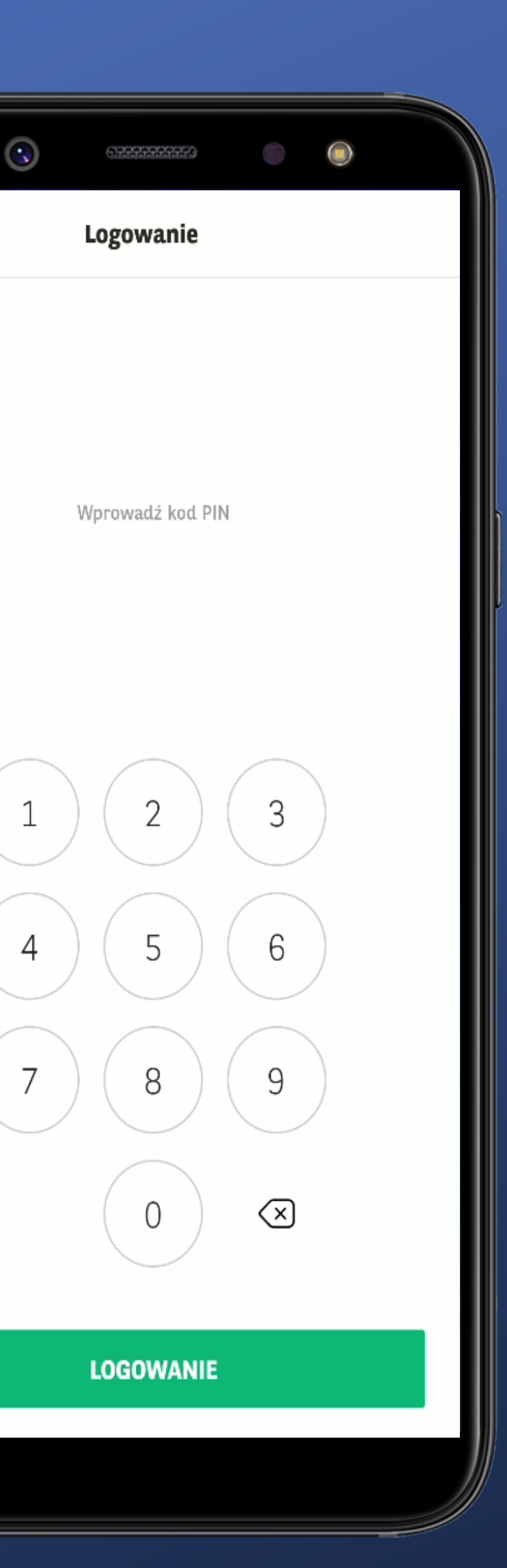

We tapped the login button. What we see now is the PIN request screen with keyboard.

#### The length of PIN is unknown.

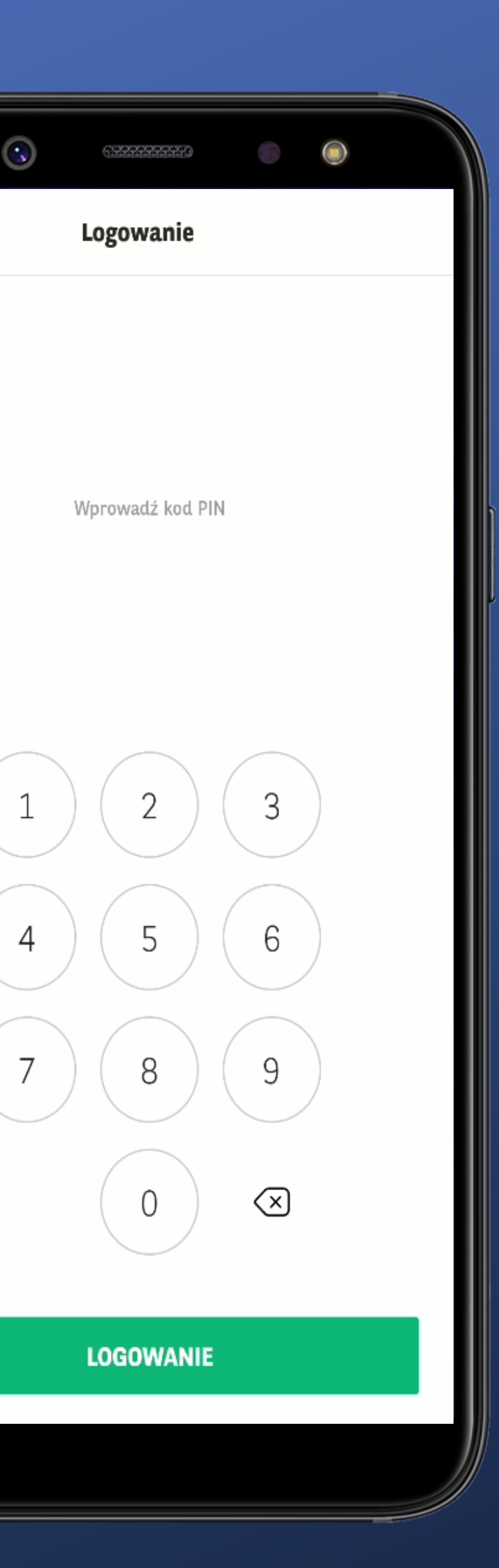

 $\leftarrow$ 

There is no instruction of what to do in case I forgot my PIN :(

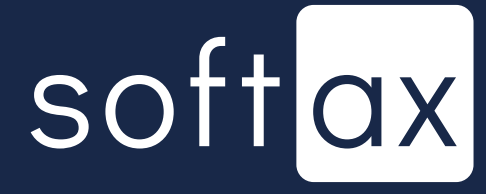

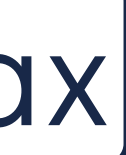

We tapped the login button. What we see now is the PIN request screen with keyboard.

#### The length of PIN is unknown.

There is no instruction of what to do in case I forgot my PIN :(

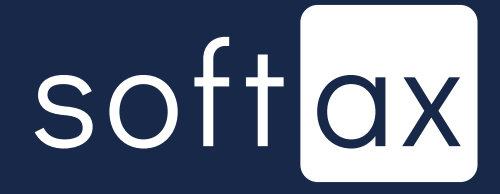

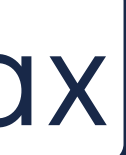

This is not the system keyboard. That's what it's all about. Data entered with the system keyboard can be captured by the third party.

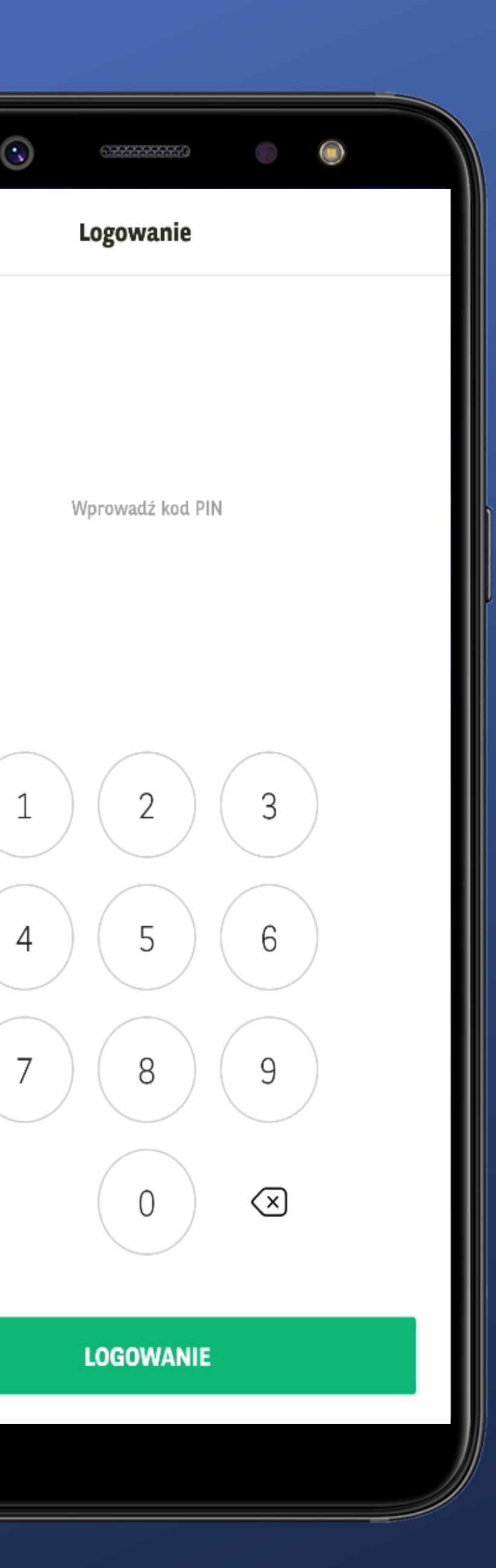

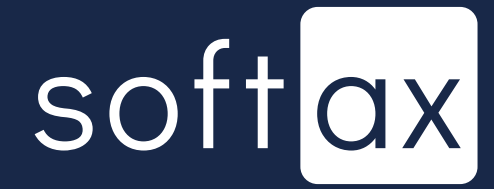

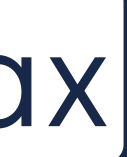

#### I don't know how many characters I have to enter.

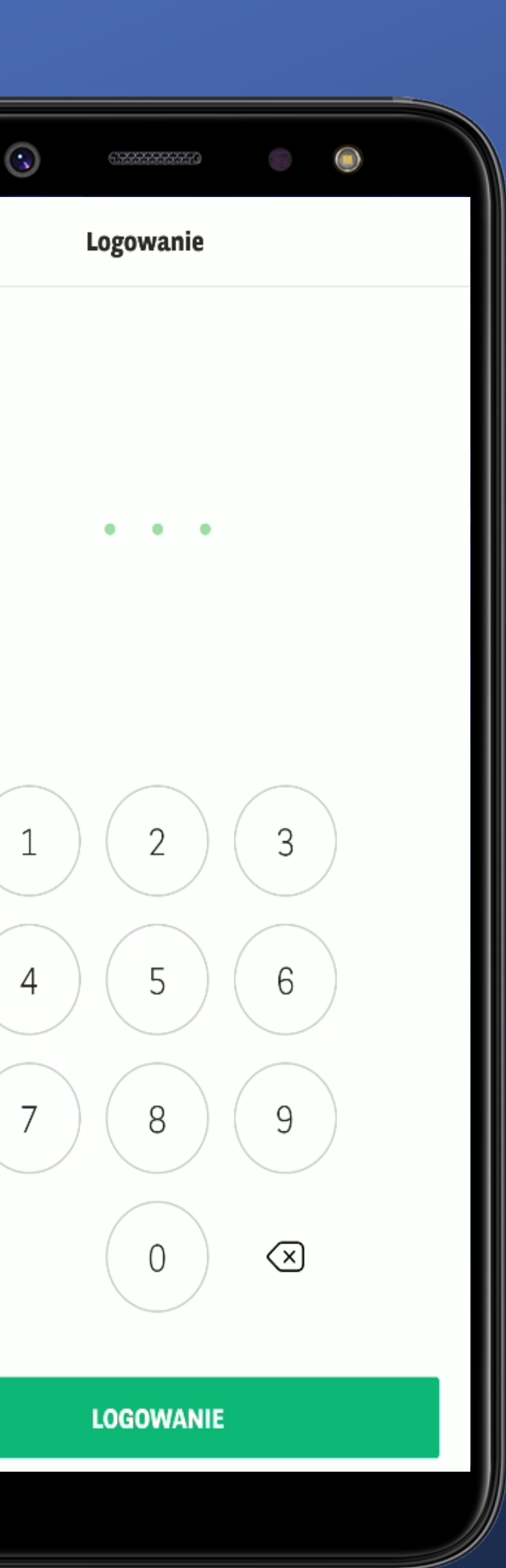

#### Fine, I keep going and we'll see what happens.

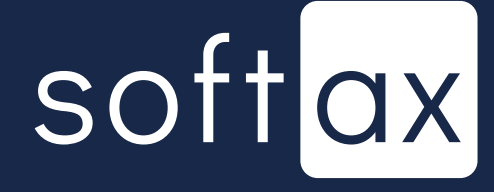

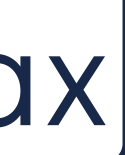

#### I don't know how many characters I have to enter.

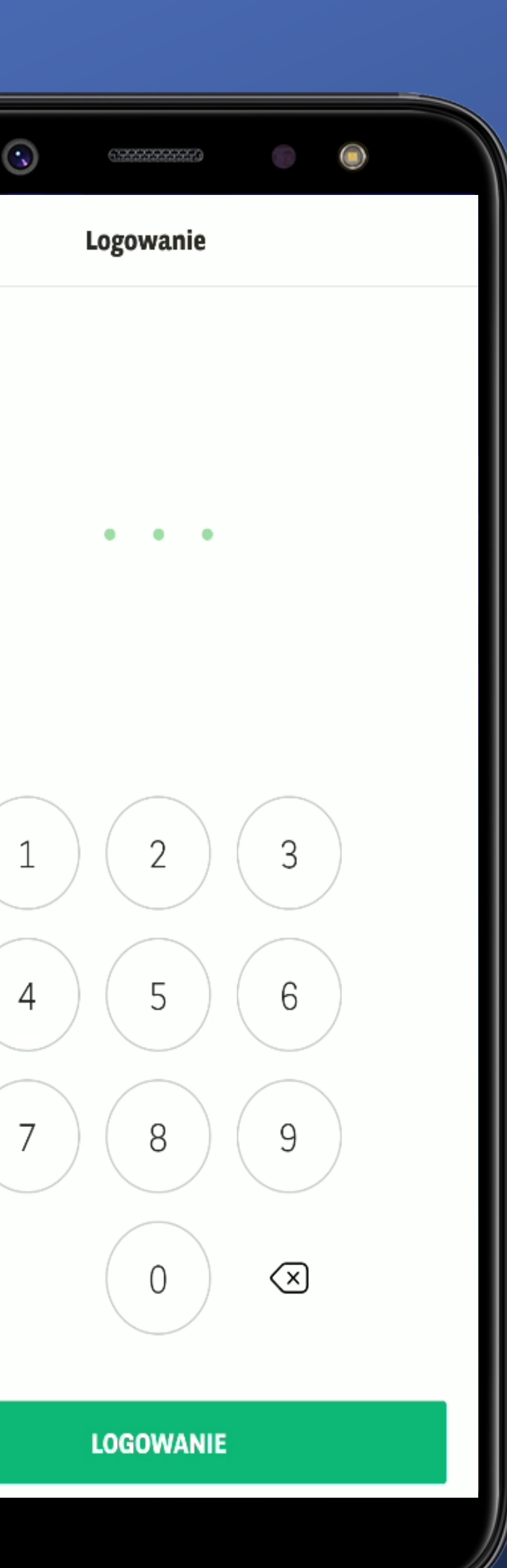

#### Fine, I keep going and we'll see what happens.

I keep going...

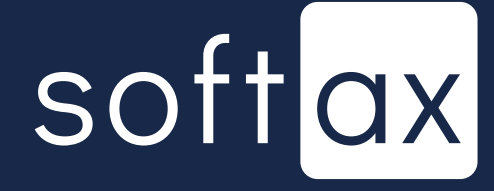

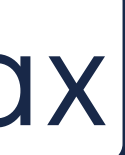

#### I don't know how many characters I have to enter.

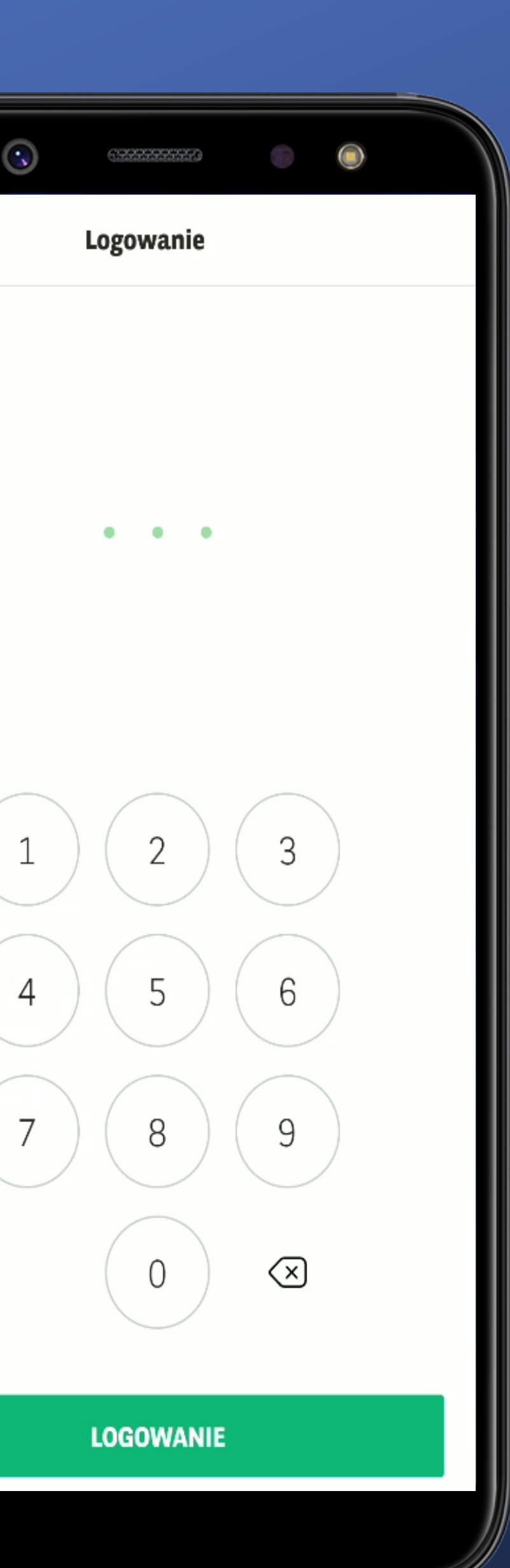

#### Fine, I keep go we'll see what

I keep going,

softax

 $10$ 

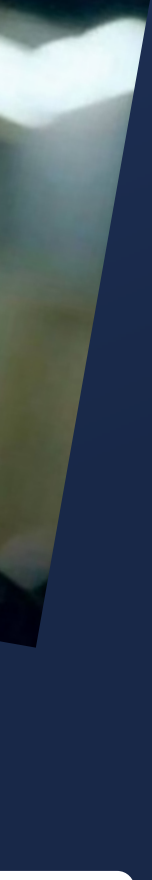

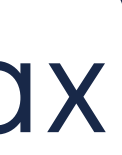

#### I don't know how many characters I have to enter.

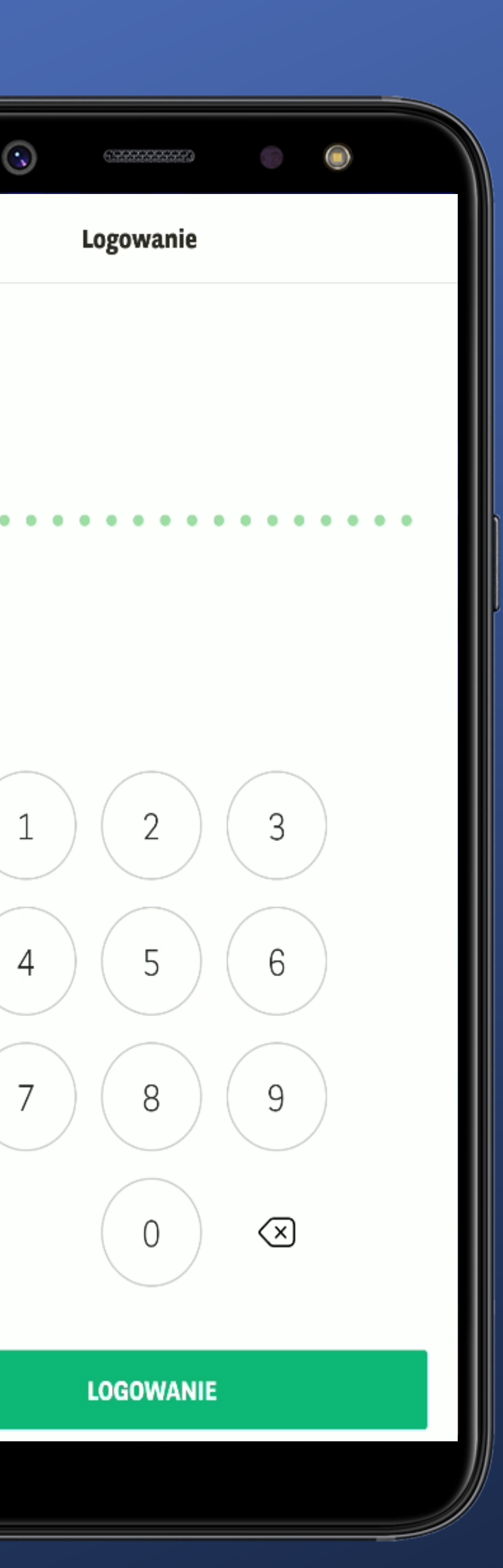

OK, that's it. No more characters can be entered.

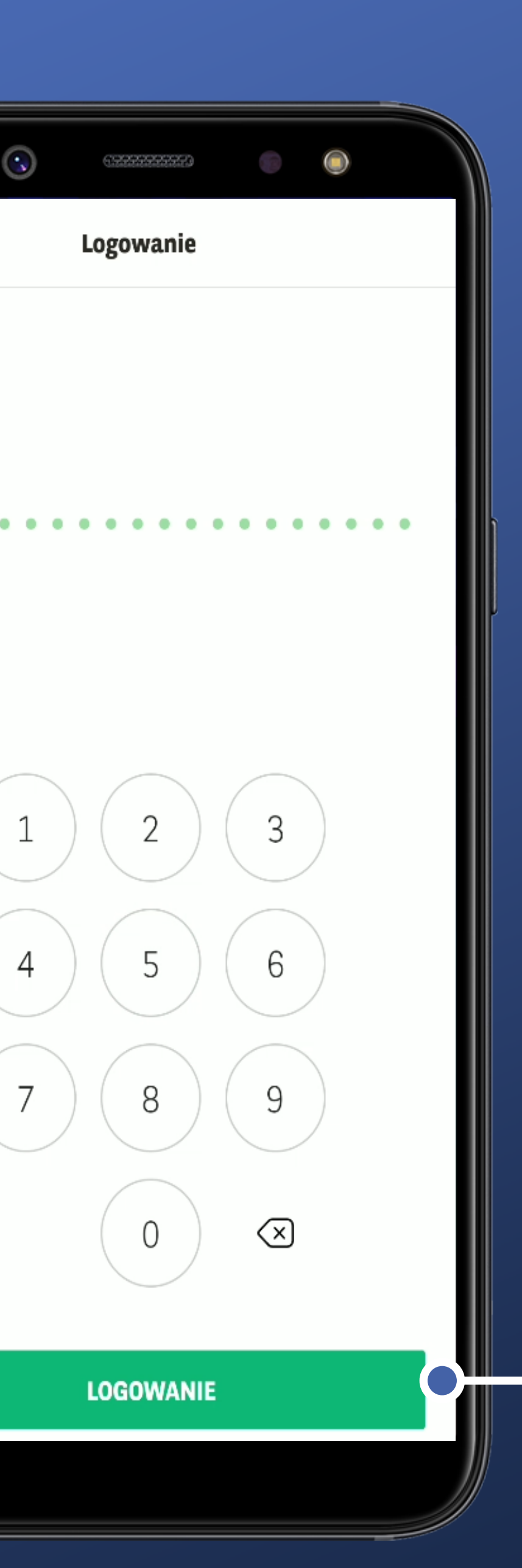

 $\leftarrow$ 

#### We're entering the PIN.

#### I don't know how many characters I have to enter.

#### Fine, I keep going and we'll see what happens.

I keep going...

I tap the login button.

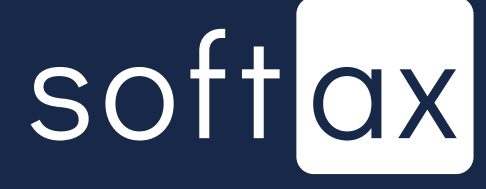

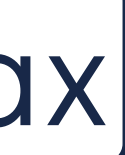

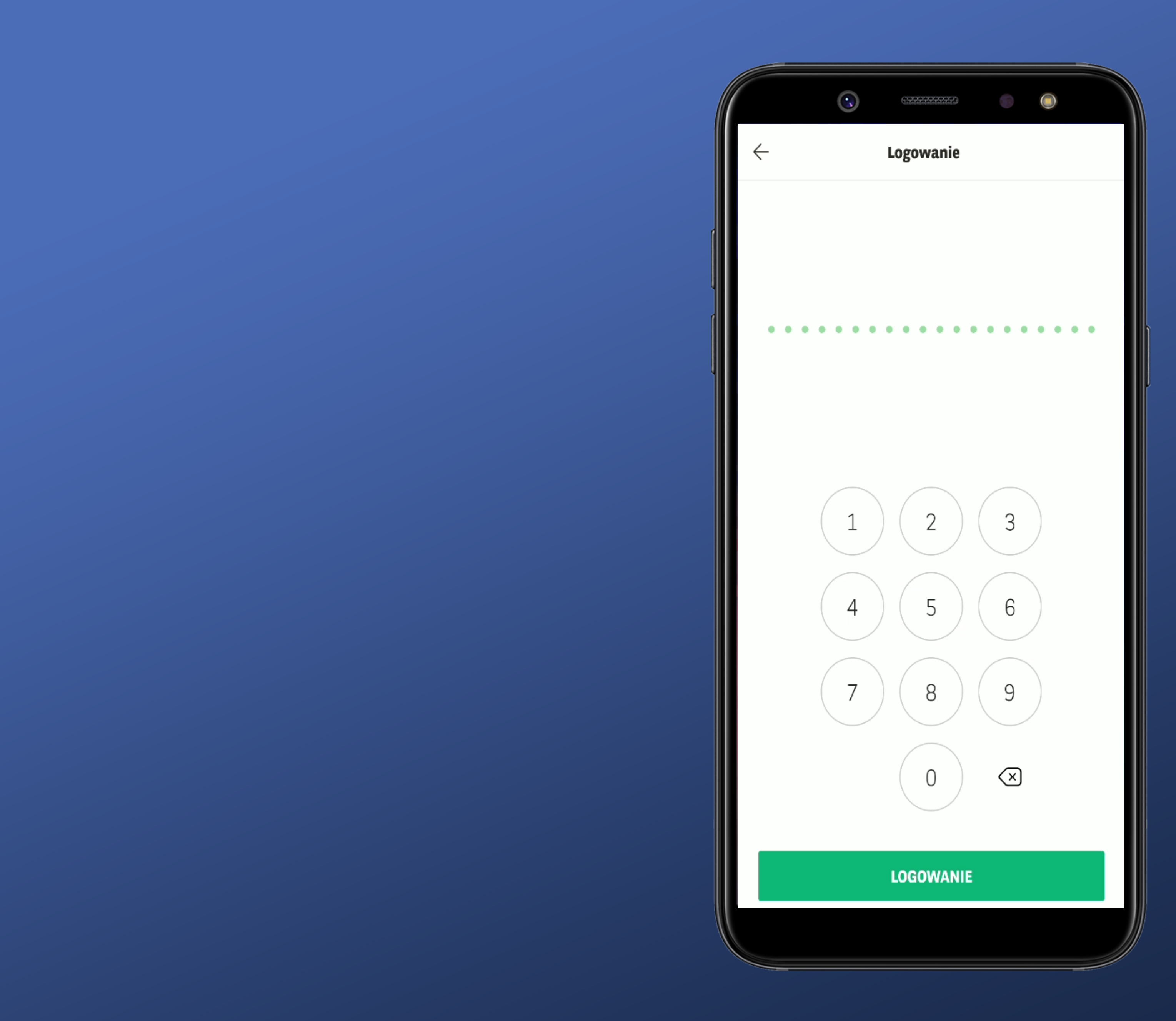

Oh, what a pity there is no information on how many attempts after entering the wrong PIN are left.

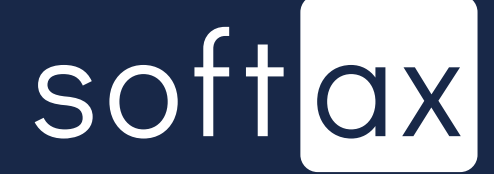

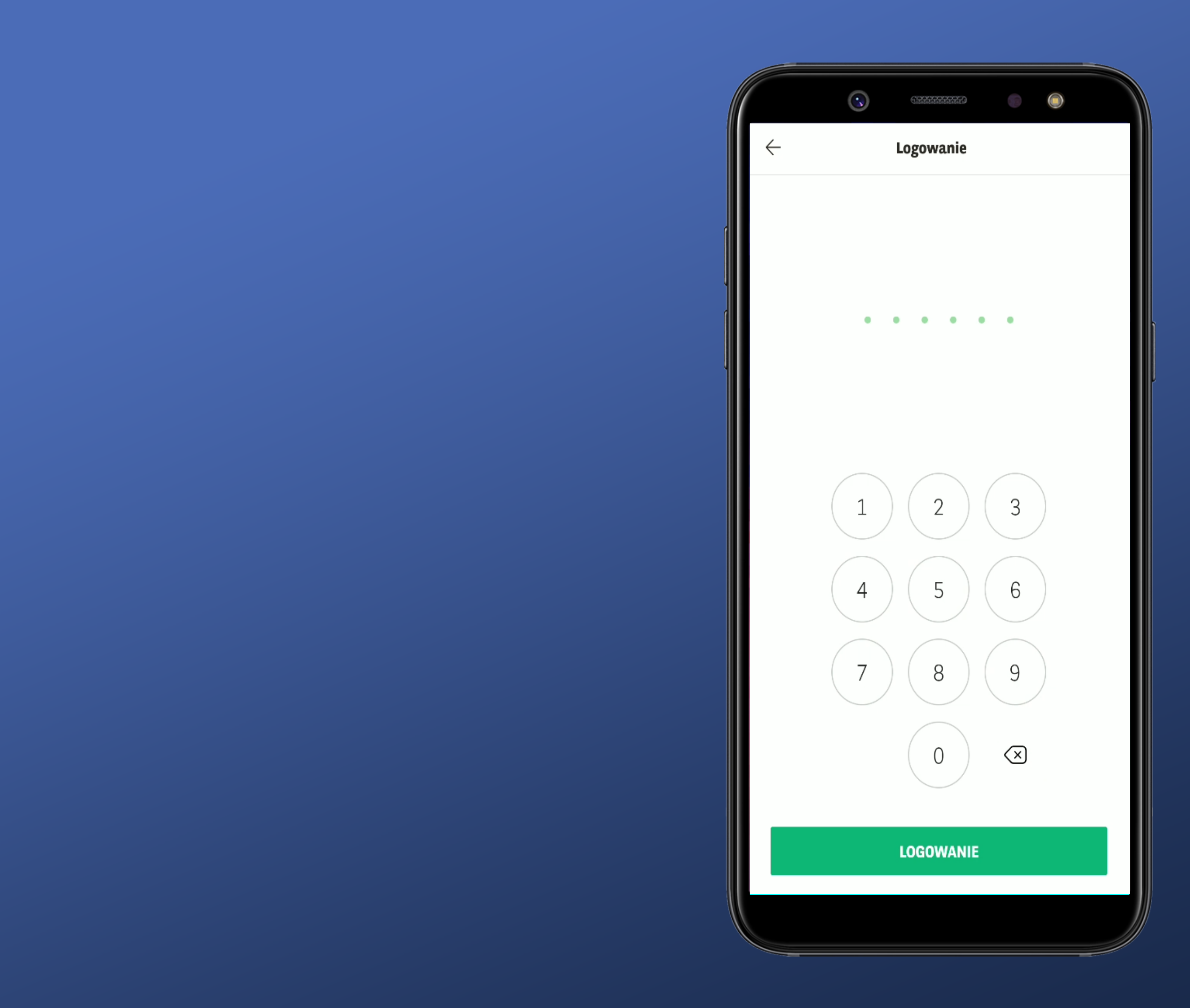

#### I'll give it another try.

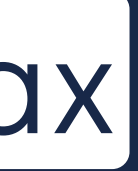

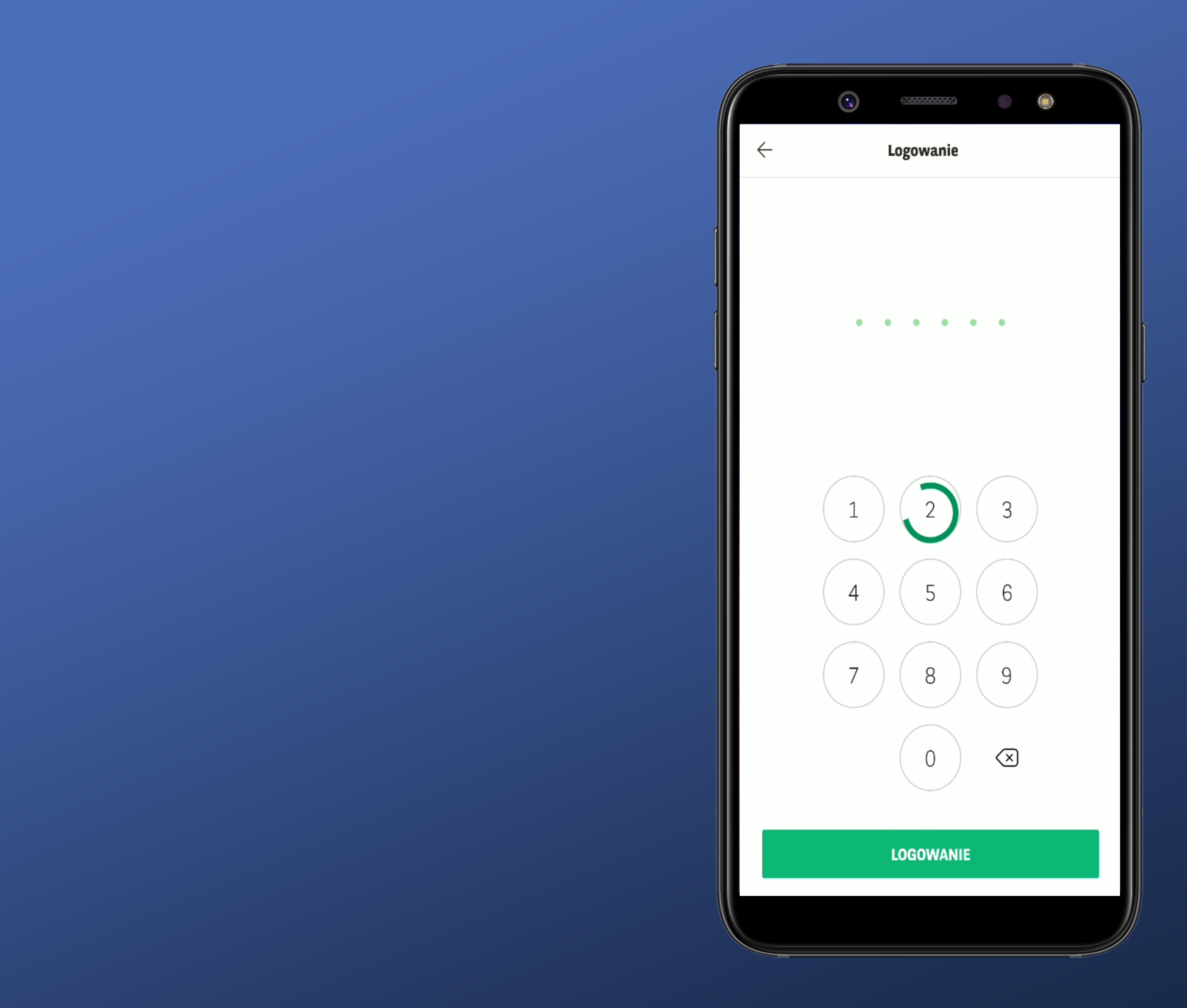

#### Okay, we're logging in...

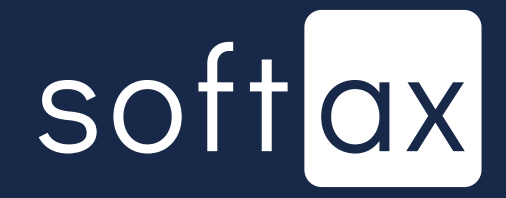

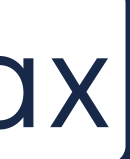

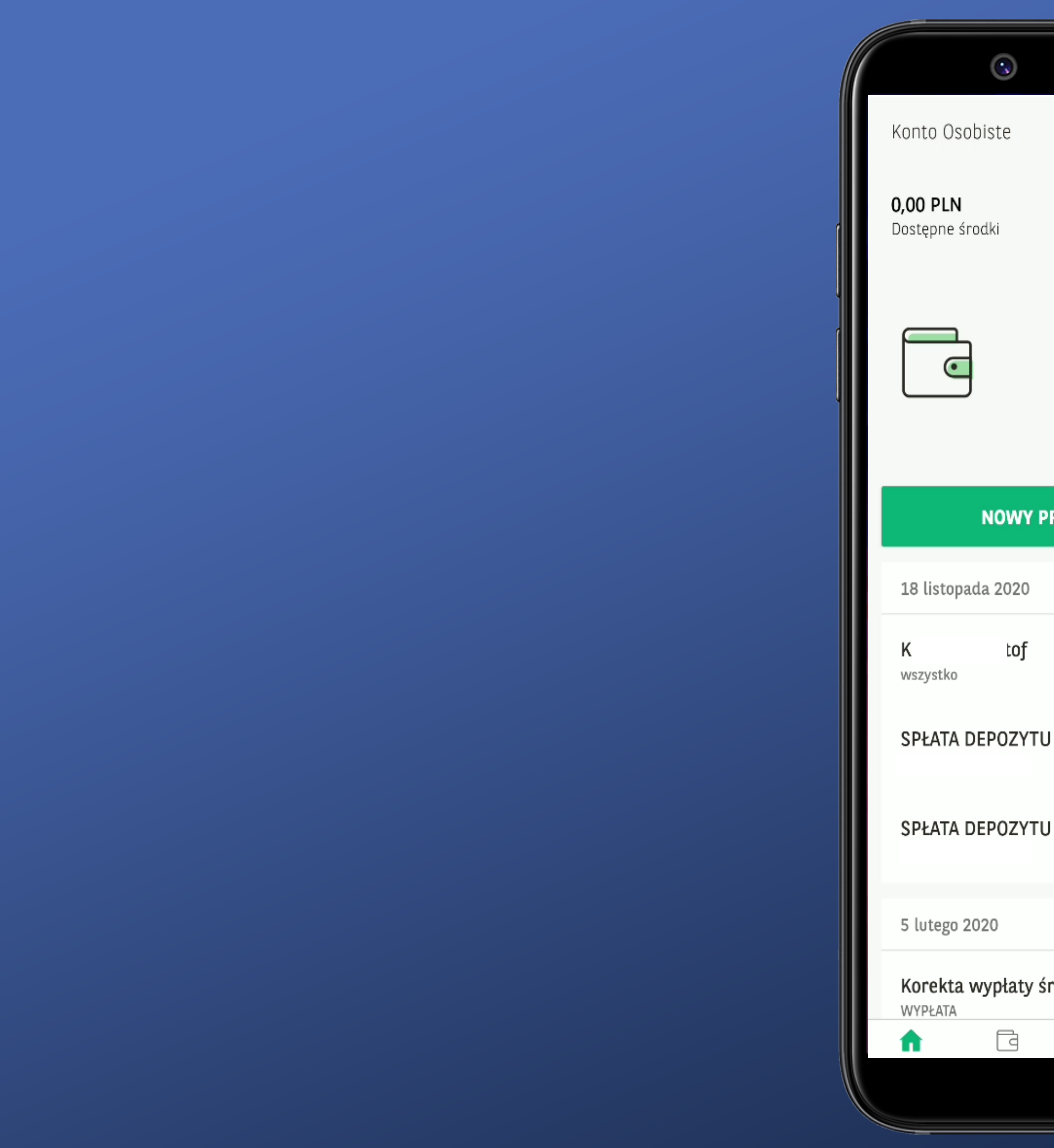

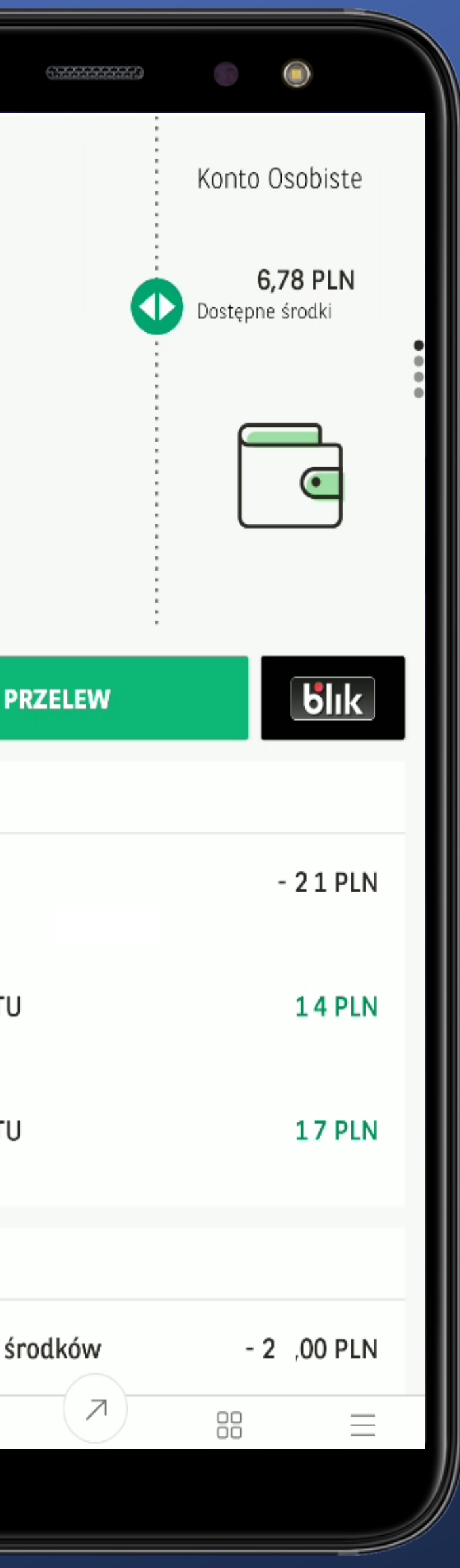

#### ...and we're in.

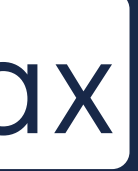

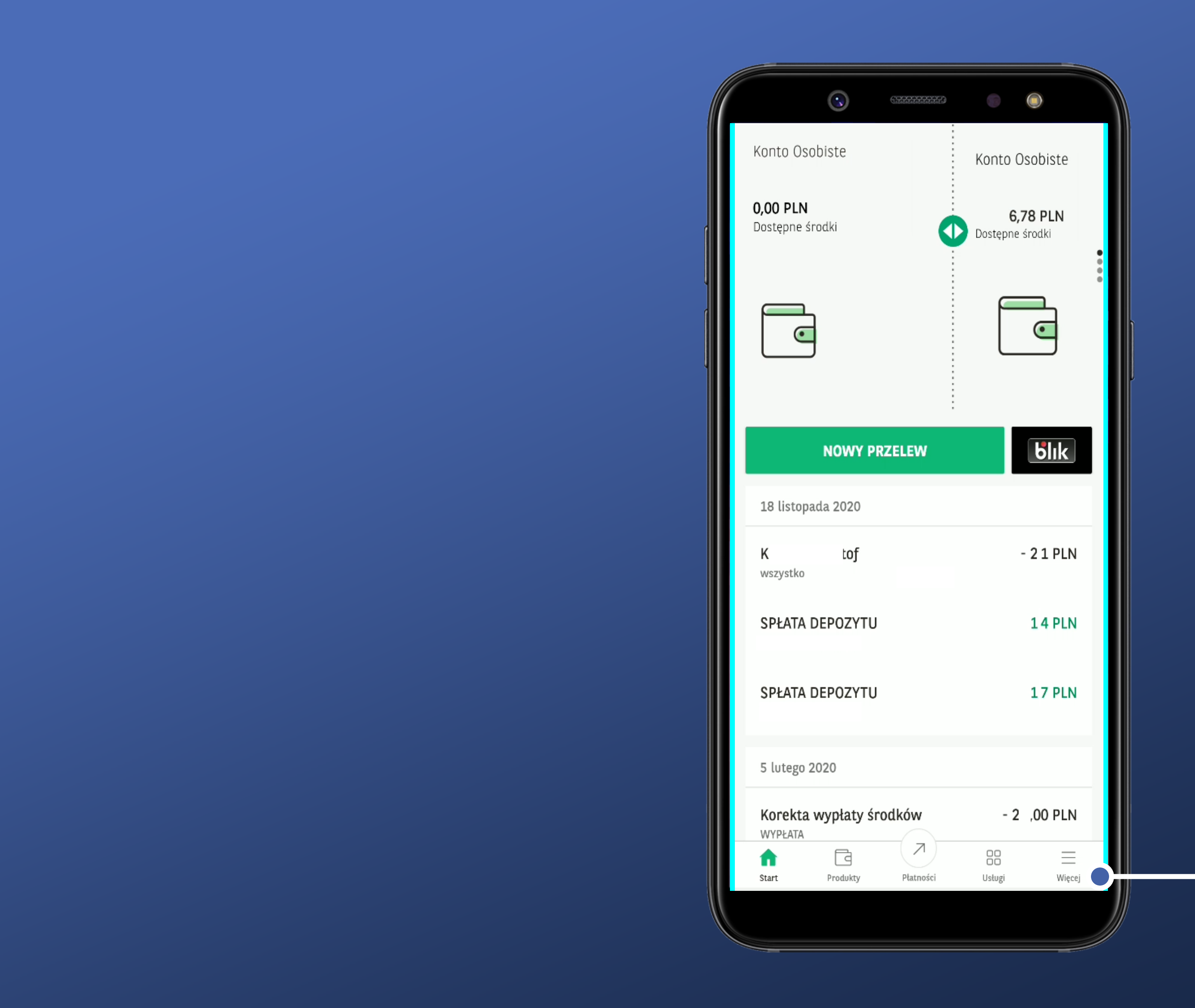

#### ...and we're in.

We'll try to turn the biometric login on – probably it can be found here.

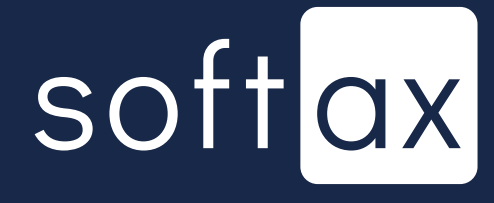

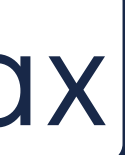

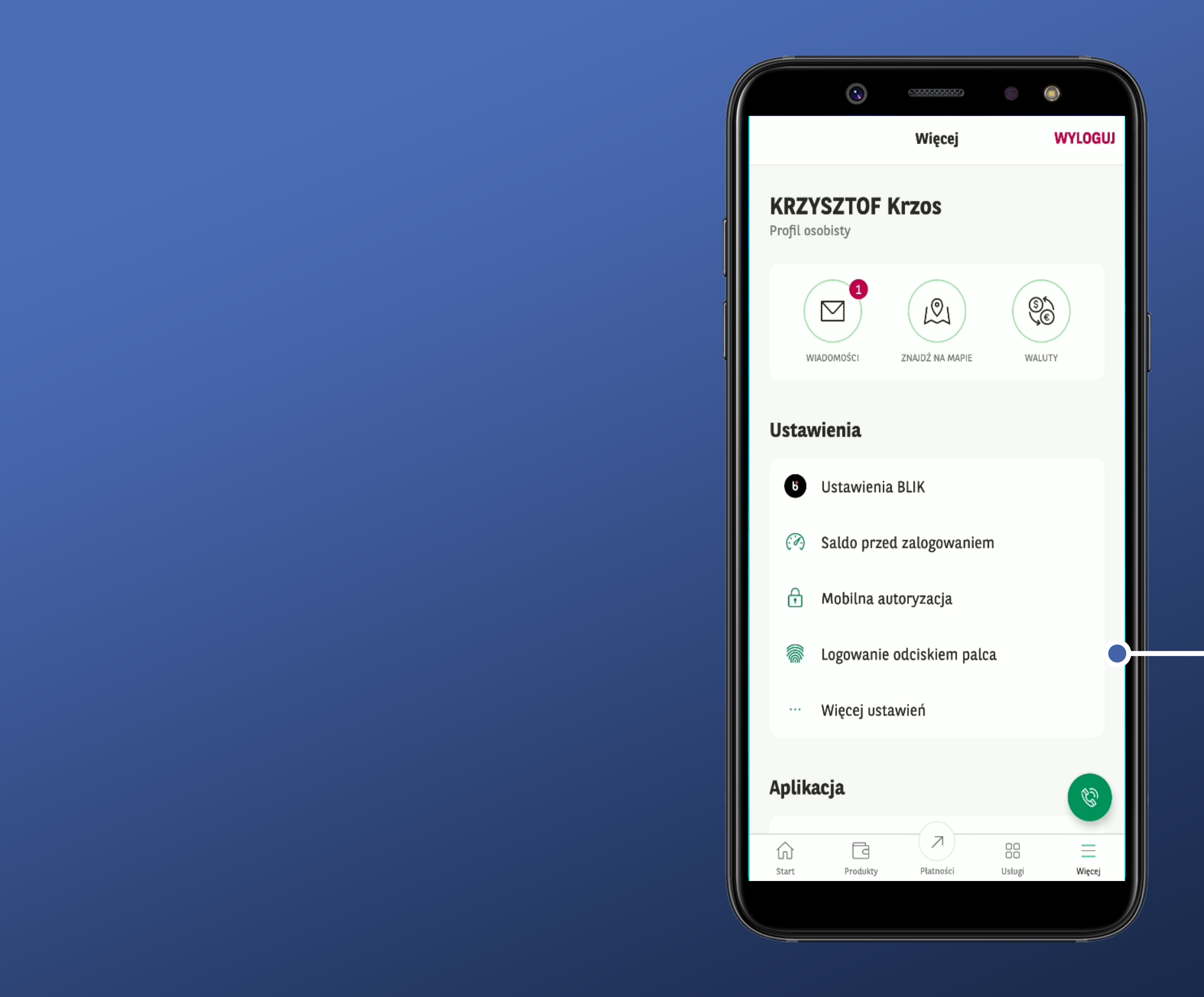

#### Couldn't be any clearer. No problem with finding it.

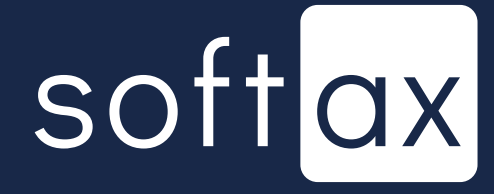

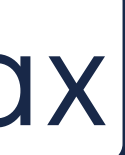

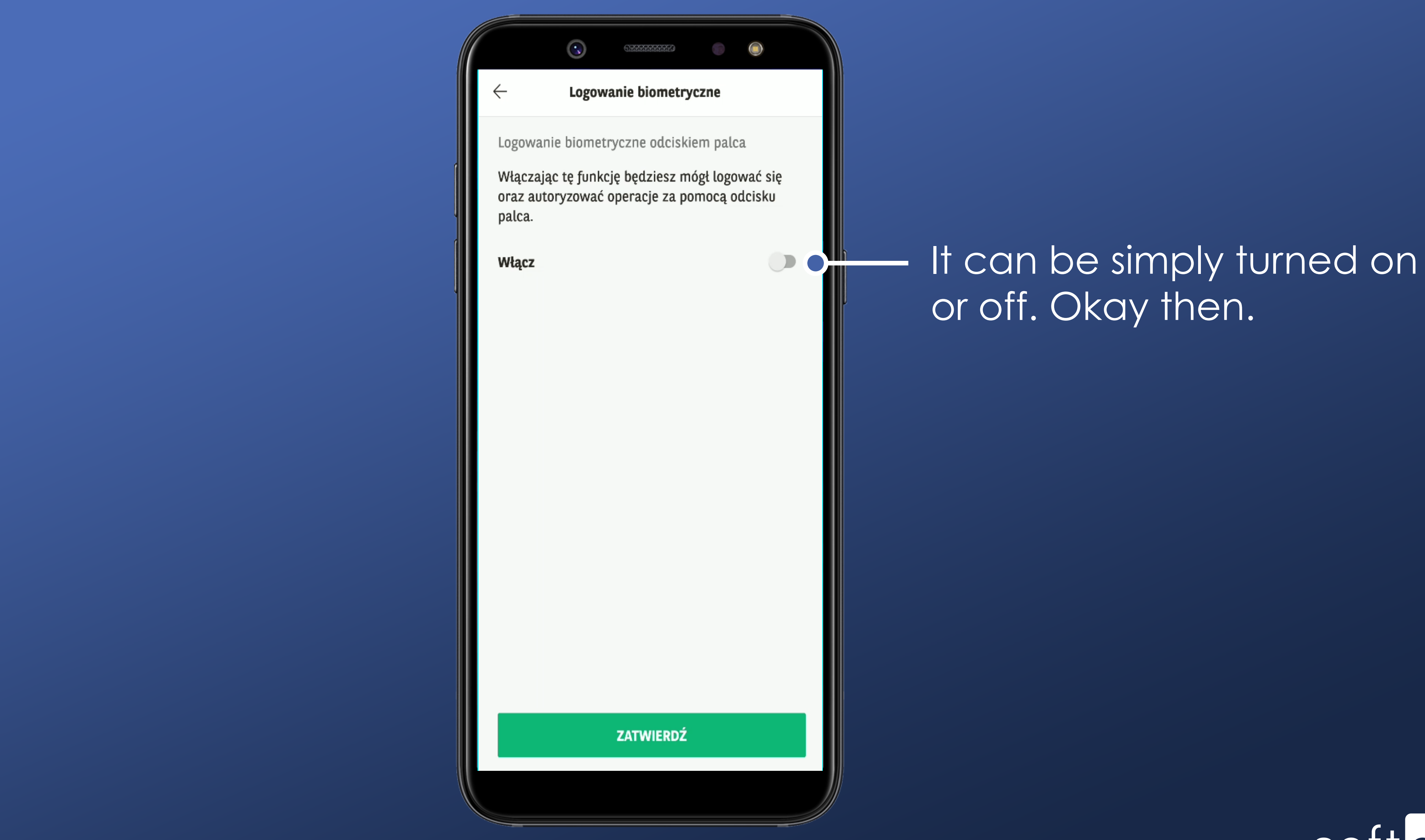

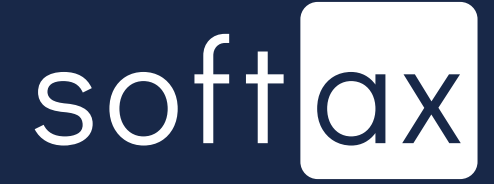

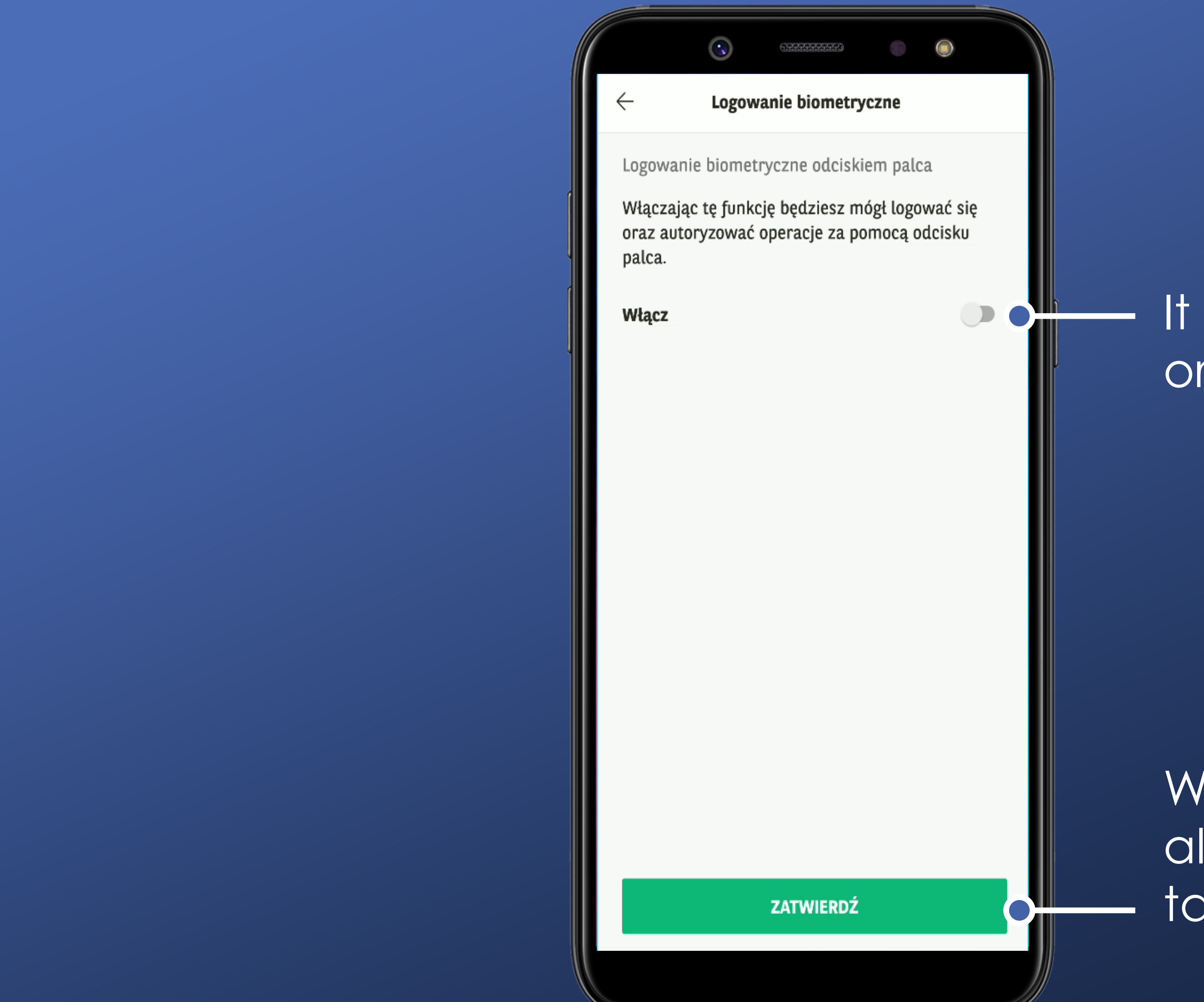

It can be simply turned on or off. Okay then.

Why is this button enabled all the time? Even before taking any action?

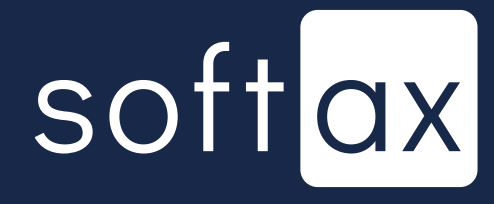

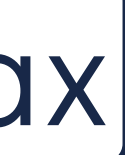

It can be simply turned on or off. Okay then.

serves no purpose. So why is it enabled?

If there are no changes made, then this button

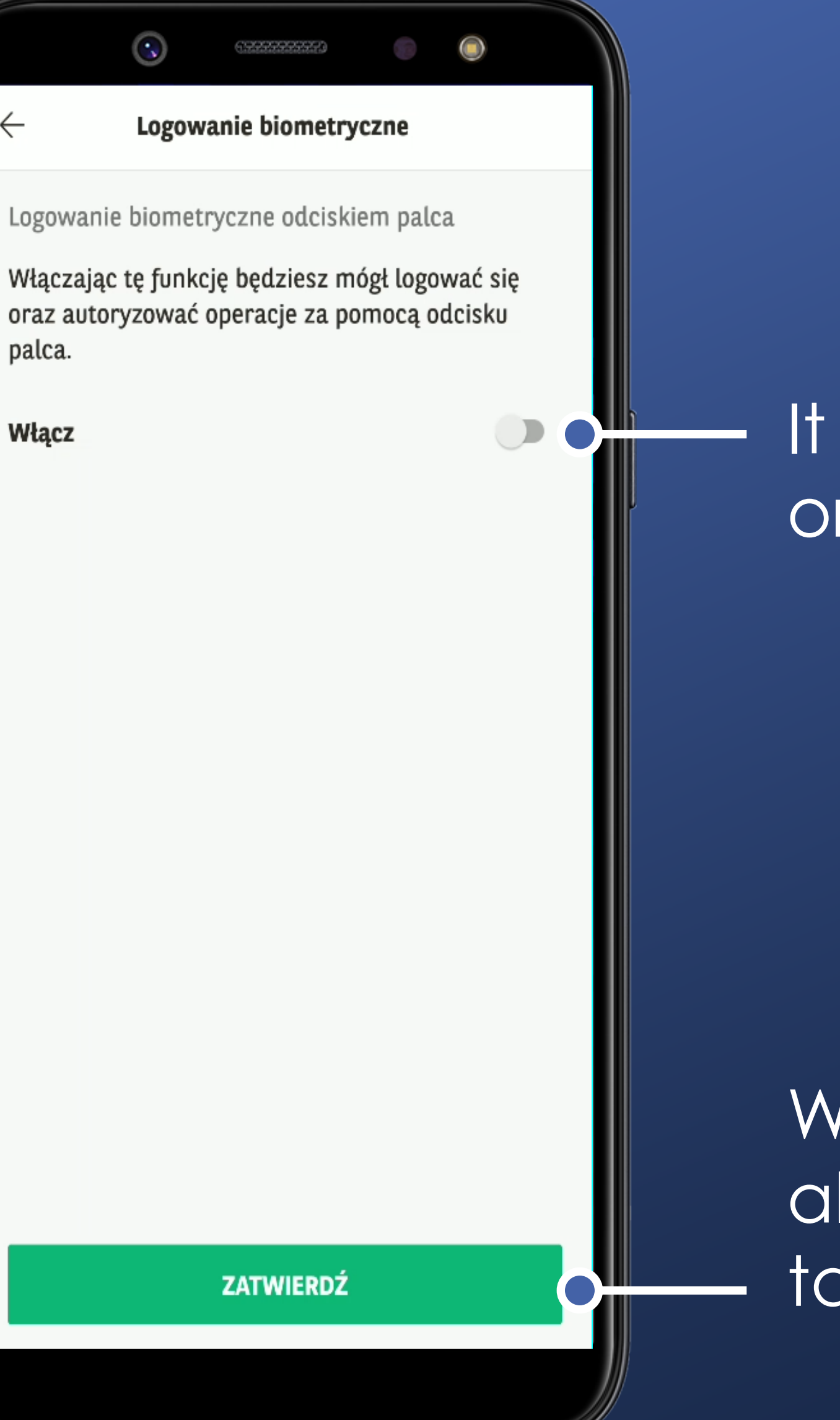

palca.

Włącz

Why is this button enabled all the time? Even before taking any action?

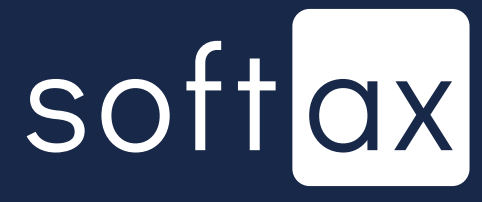

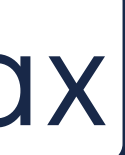

It can be simply turned on or off. Okay then.

Why is this button enabled all the time? Even before taking any action?

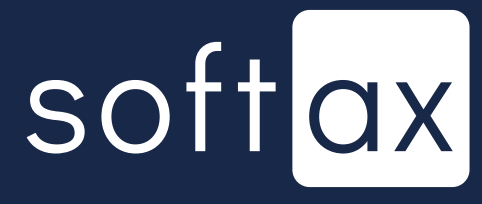

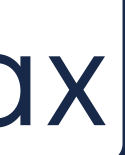

#### If there are no changes made, then this button serves no purpose. So why is it enabled?

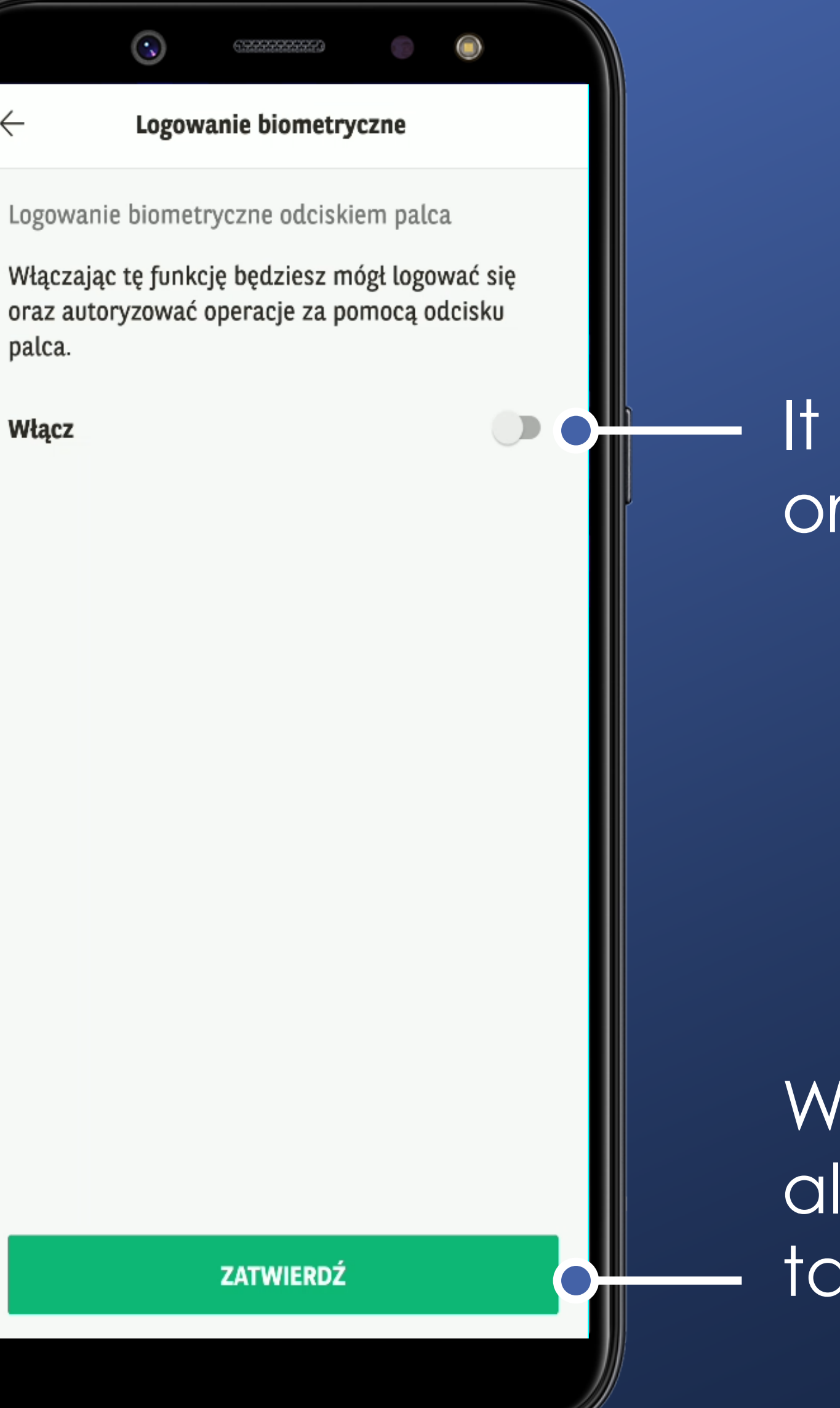

palca.

Włącz

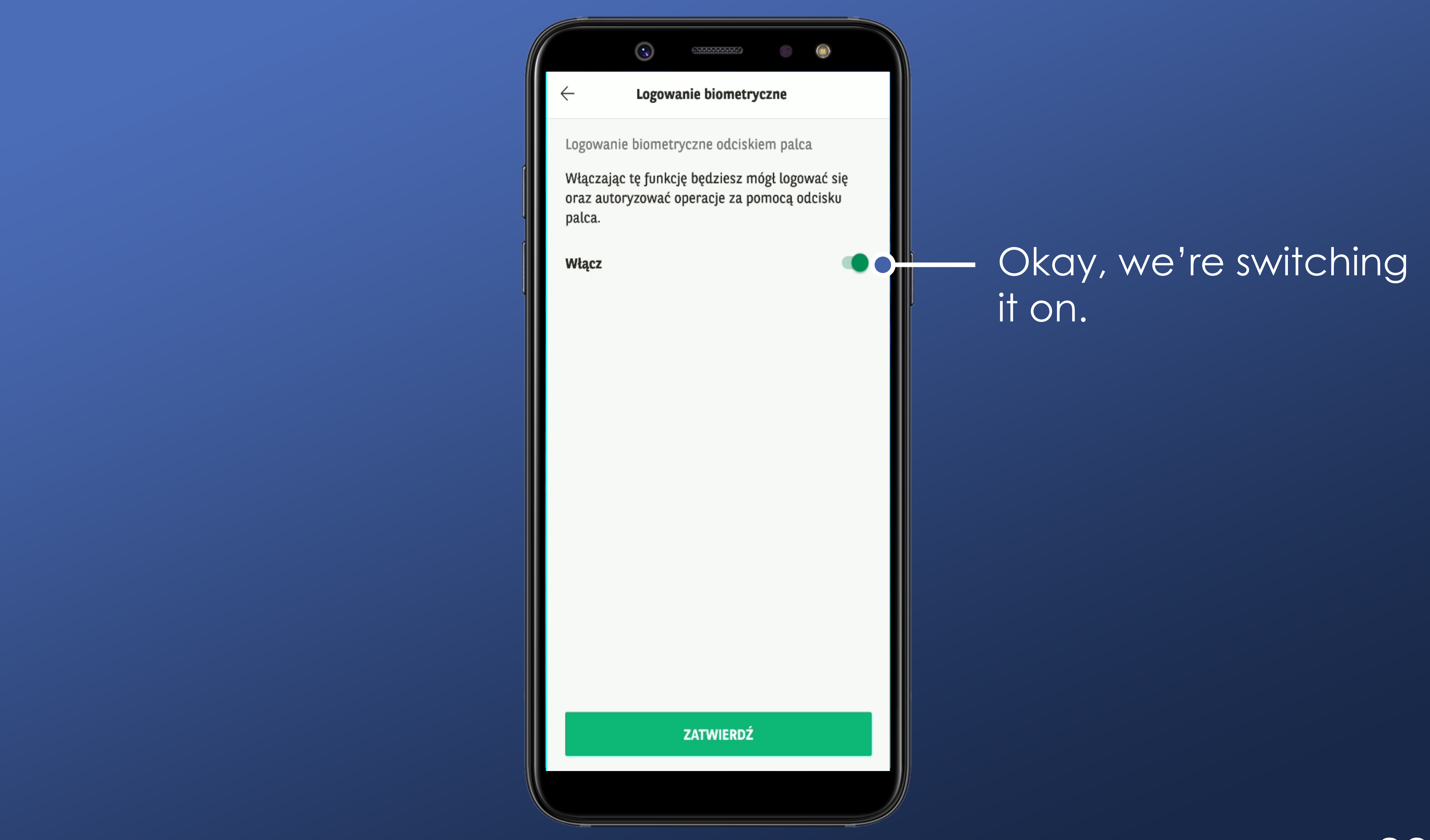

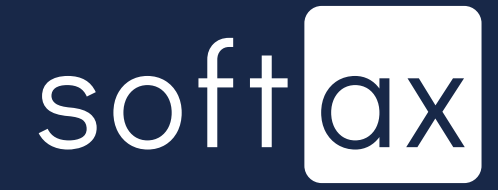

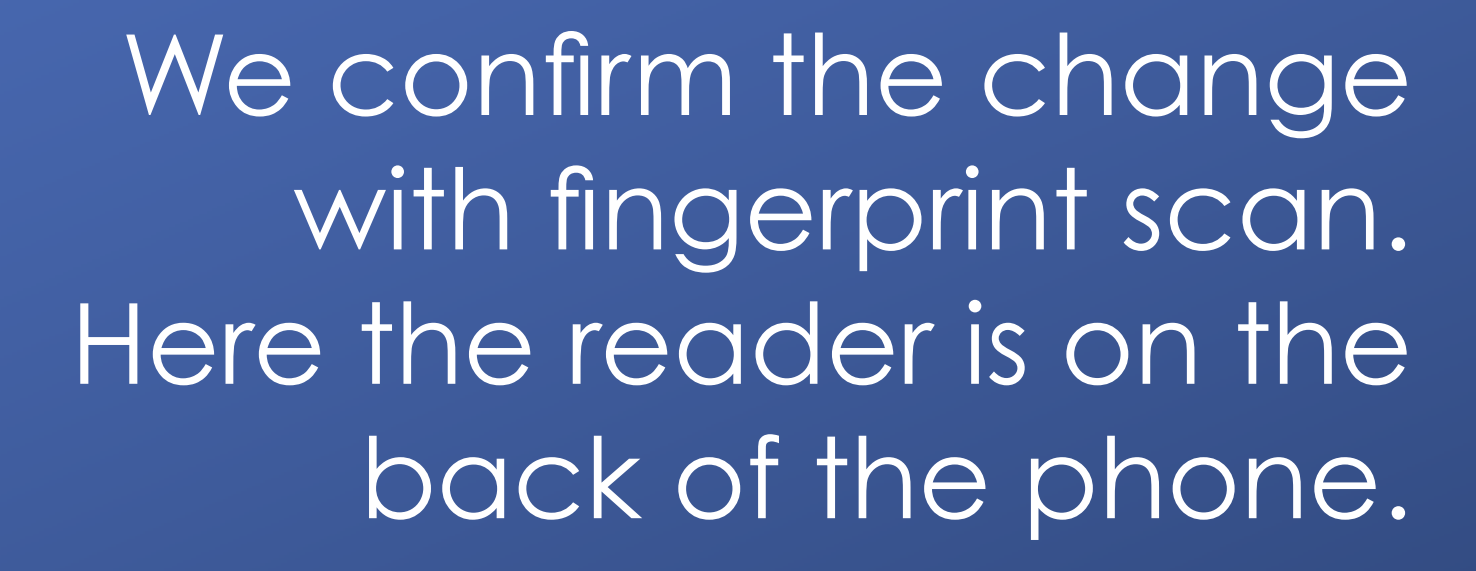

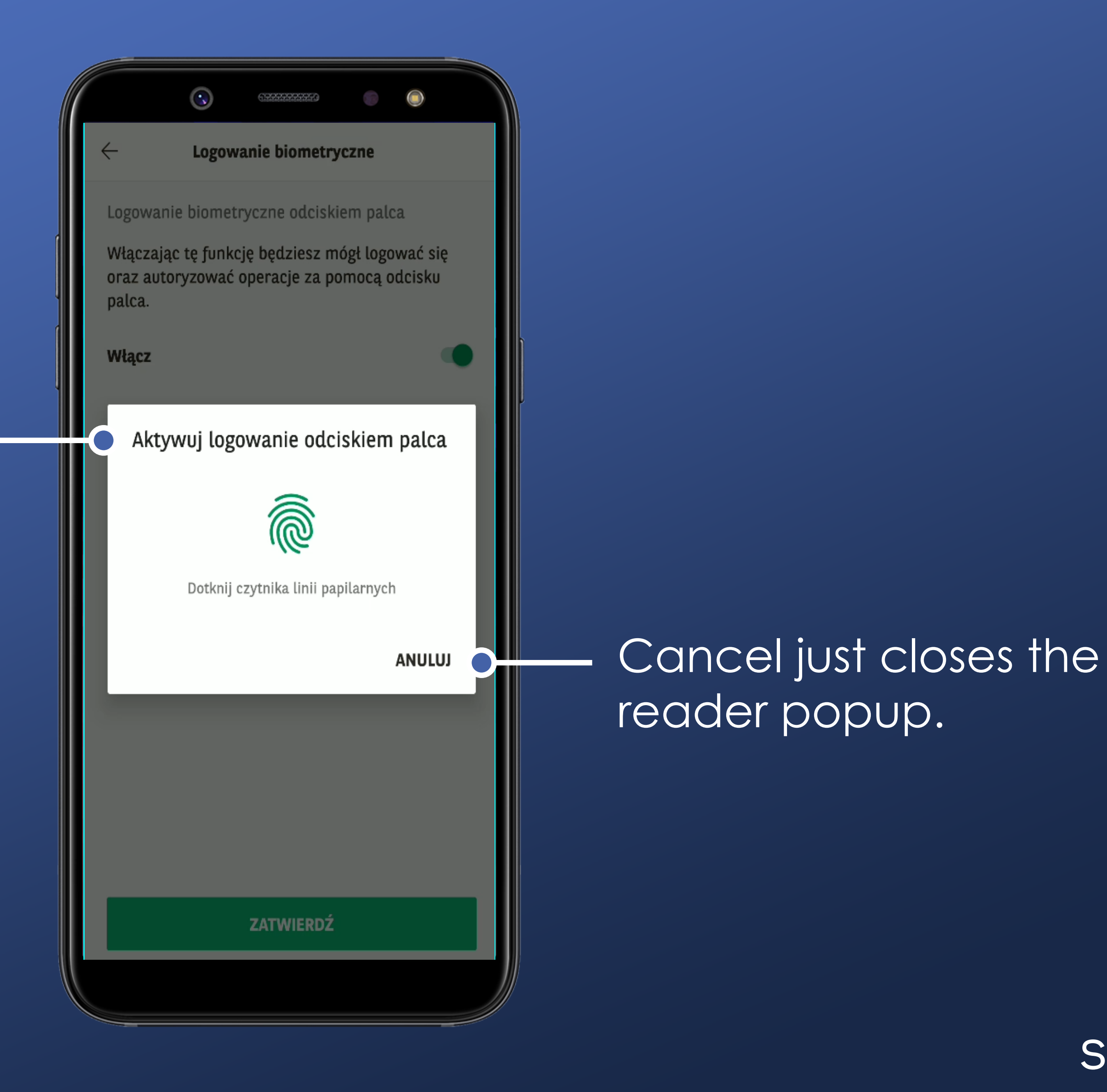

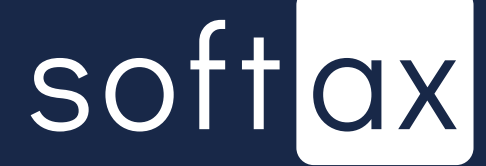

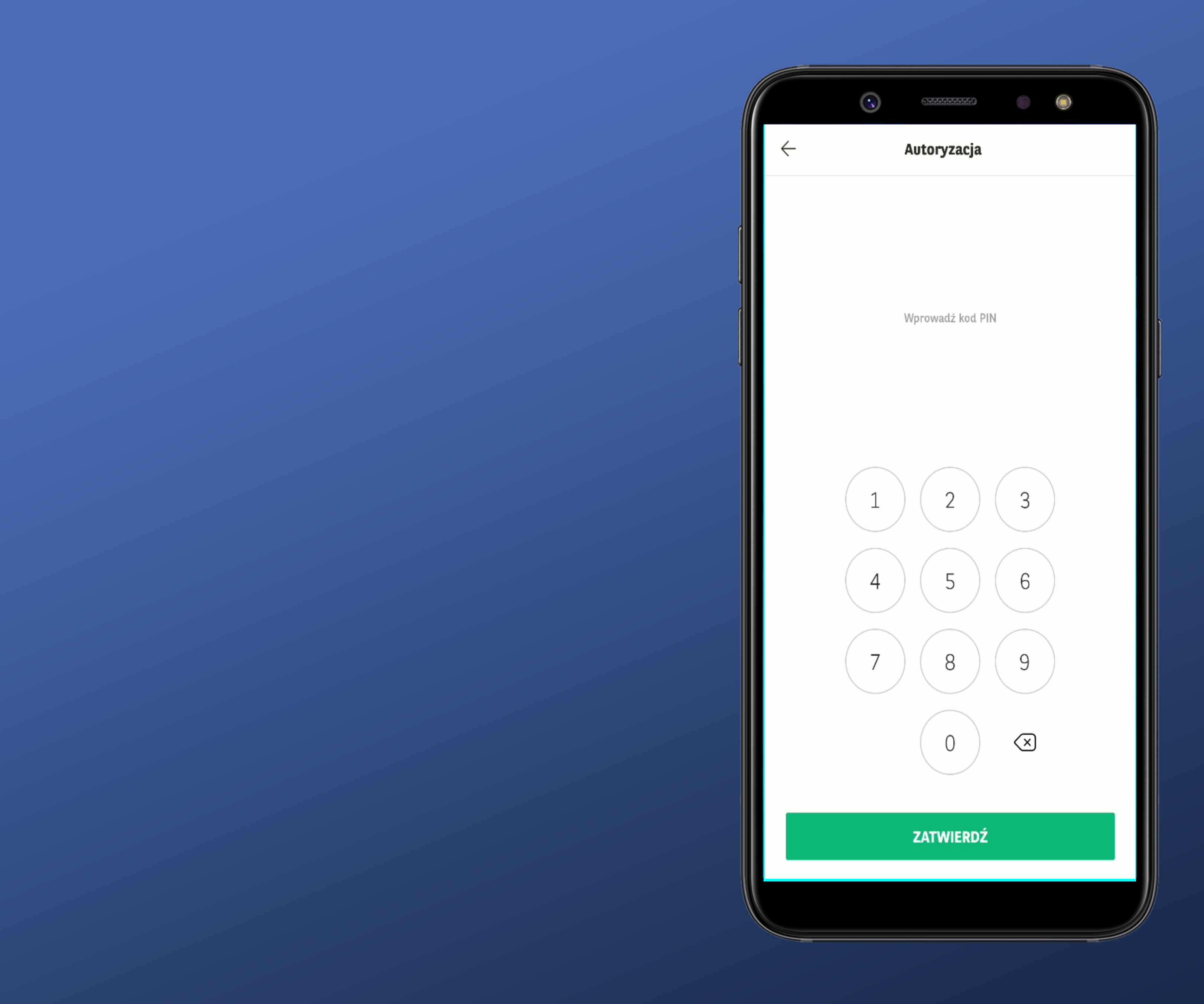

#### I have to enter the PIN once more to confirm the changes. Okay.

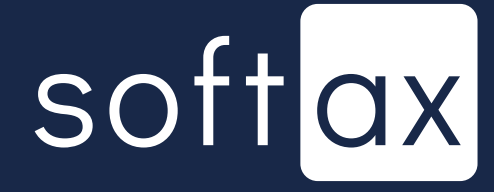

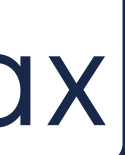

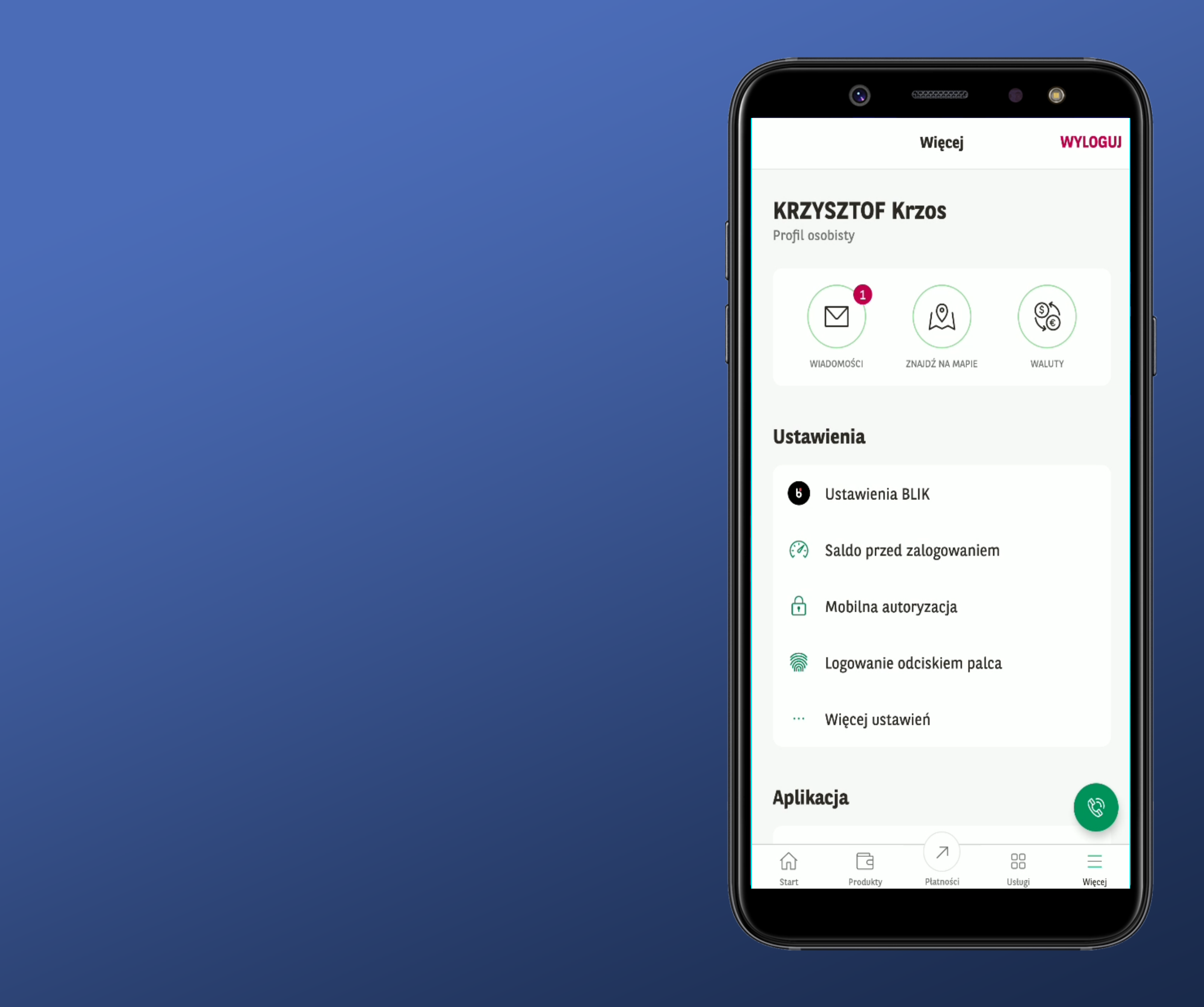

#### It probably worked. There is no confirmation whatsoever.

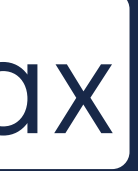

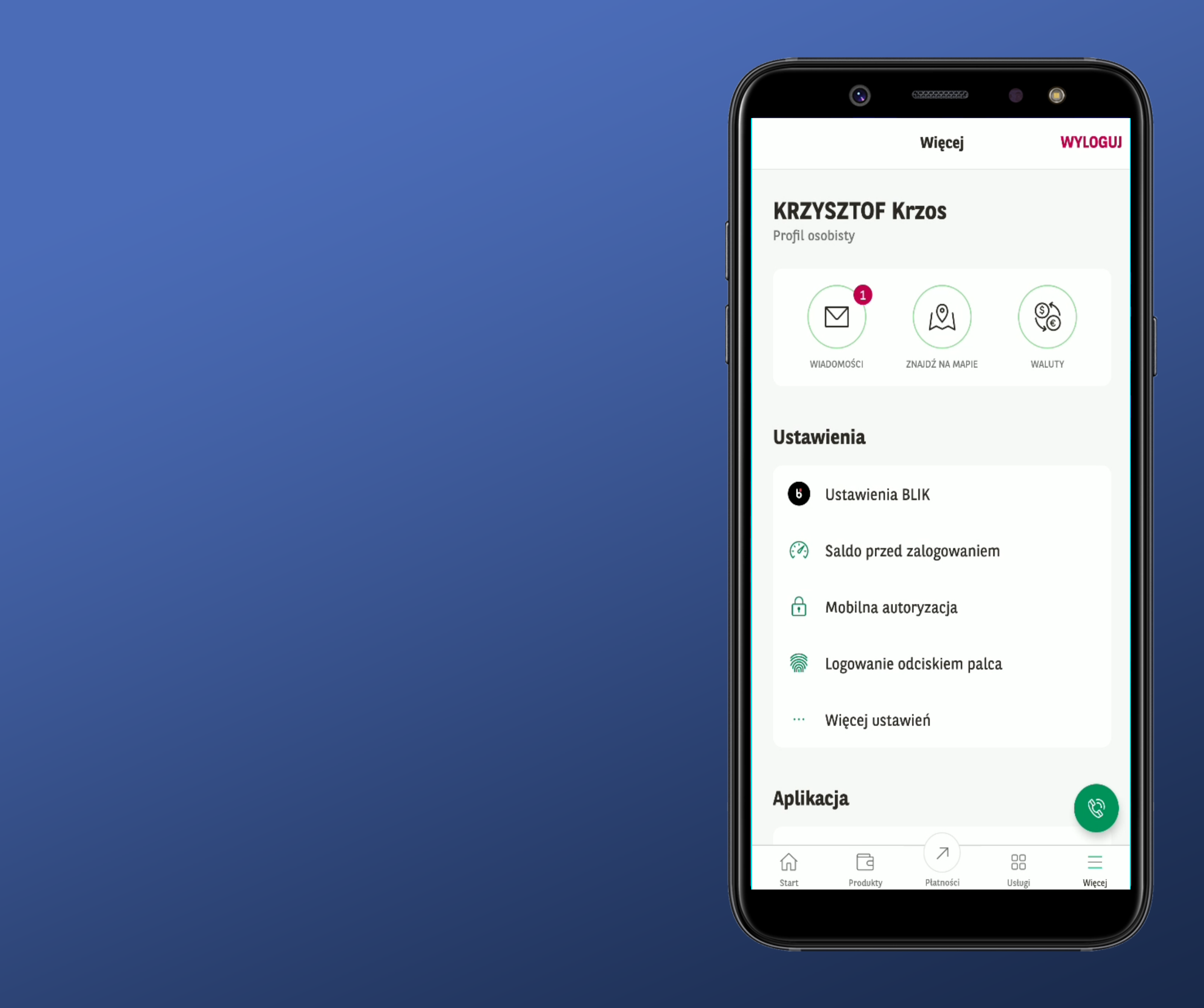

#### It probably worked. There is no confirmation whatsoever.

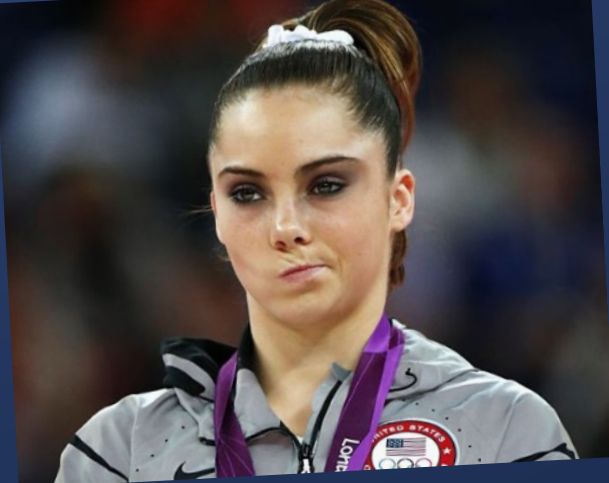

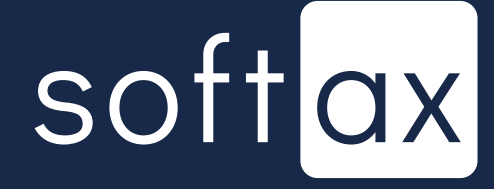

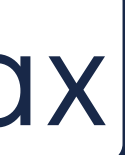

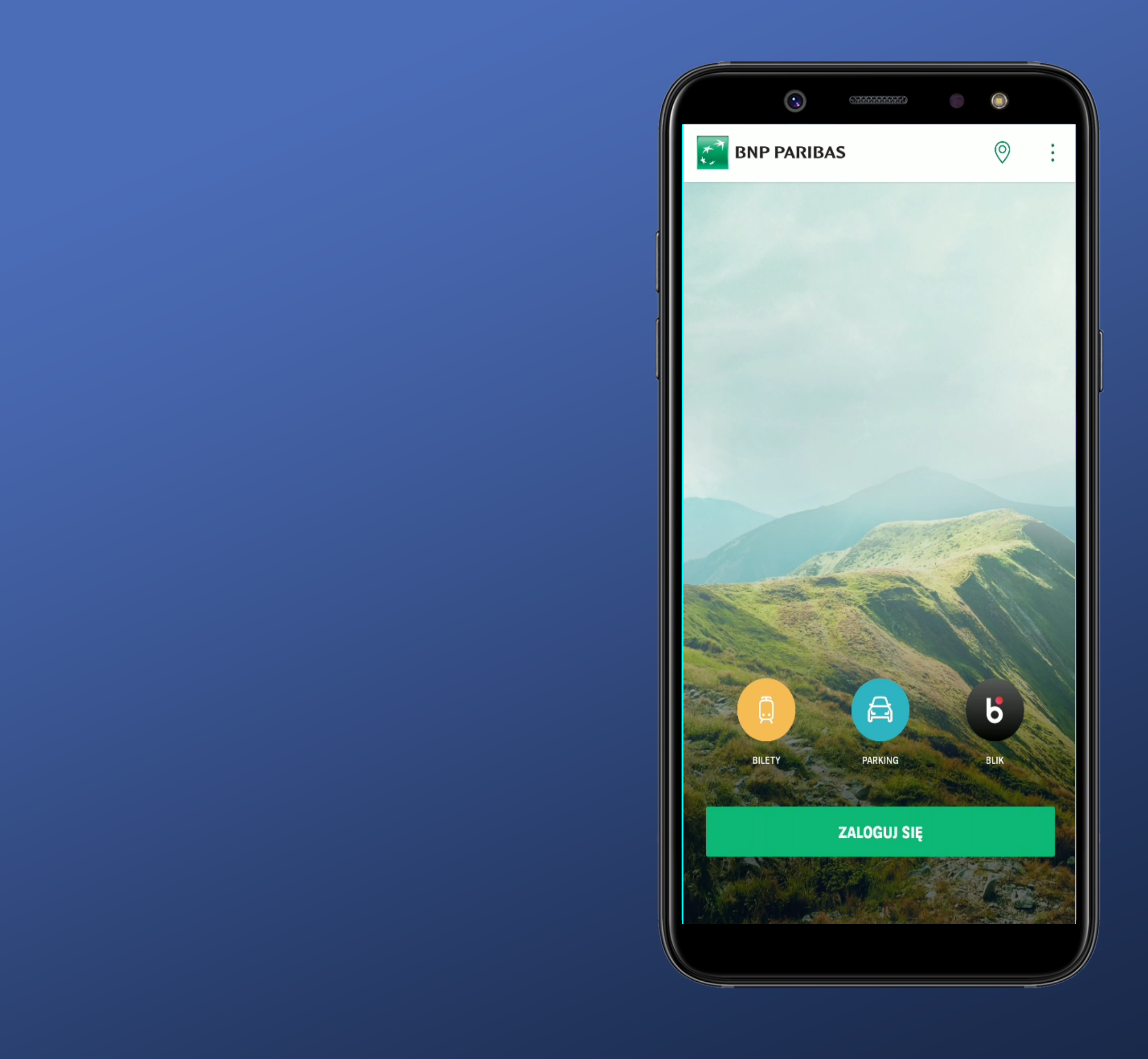

#### OK. We're logging in.

After launching the application, the biometric login panel doesn't appear immediately. Pity.

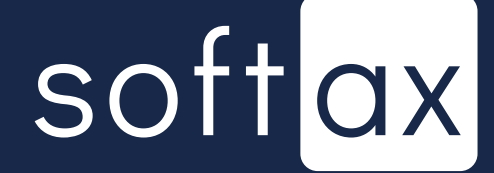

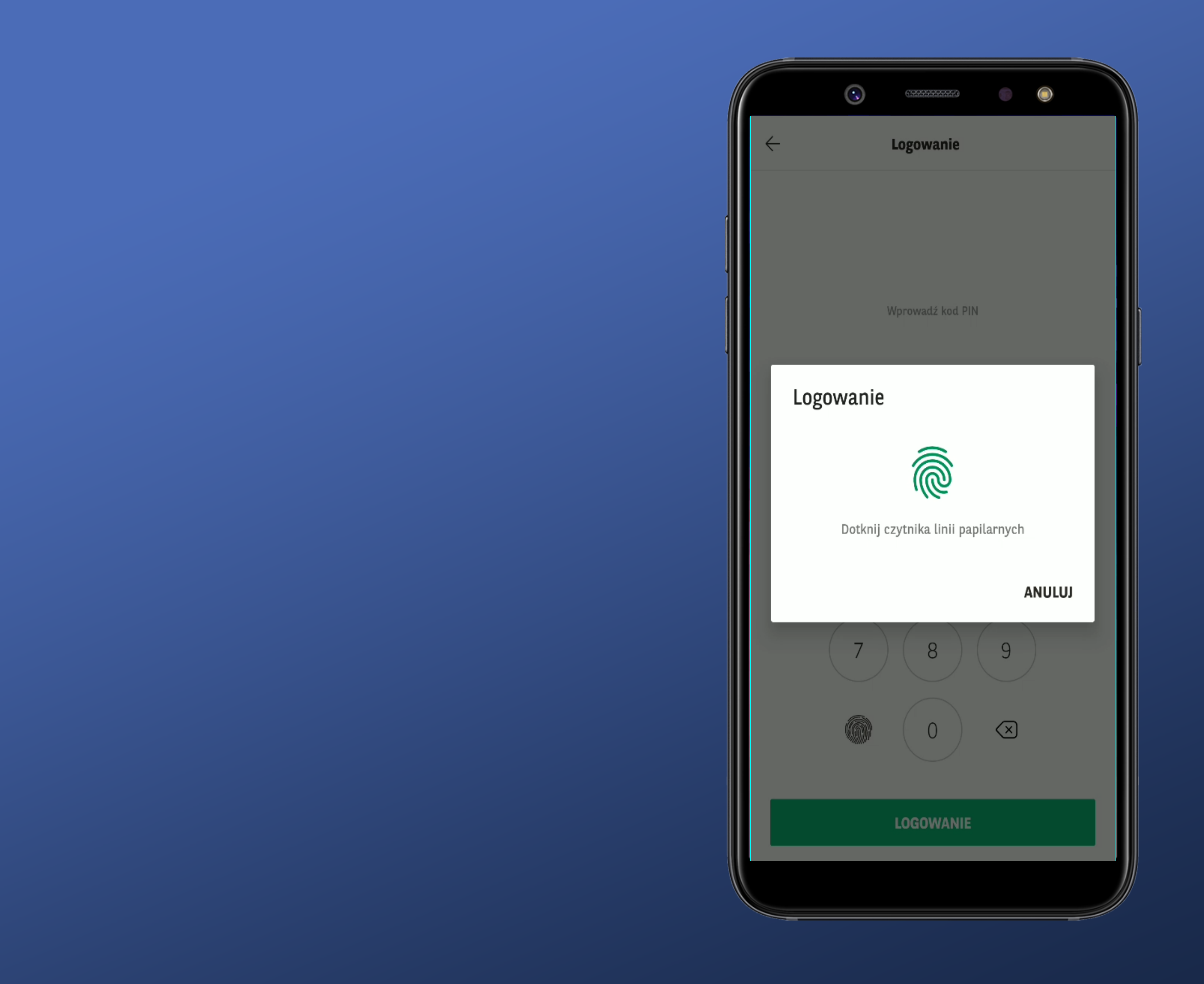

#### OK. We're logging in.

After launching the application, the biometric login panel doesn't appear immediately. Pity.

I tap the login button and the standard fingerprint scan popup rolls in.

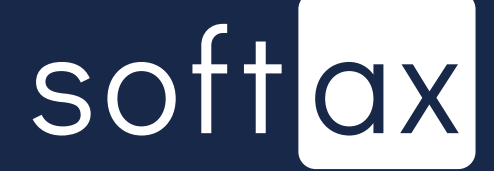

#### OK. We're logging in.

After launching the application, the biometric login panel doesn't appear immediately. Pity.

For devices with fingerprint reader located on the back (or on the side) it looks fine. A plain instruction on what to do.

> I tap the login button and the standard fingerprint scan popup rolls in.

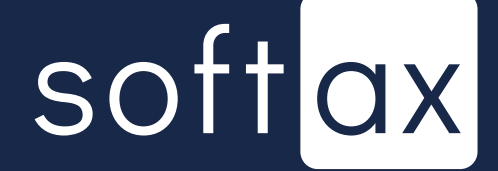

And what if I hit Cancel? Do I go back to the start screen?

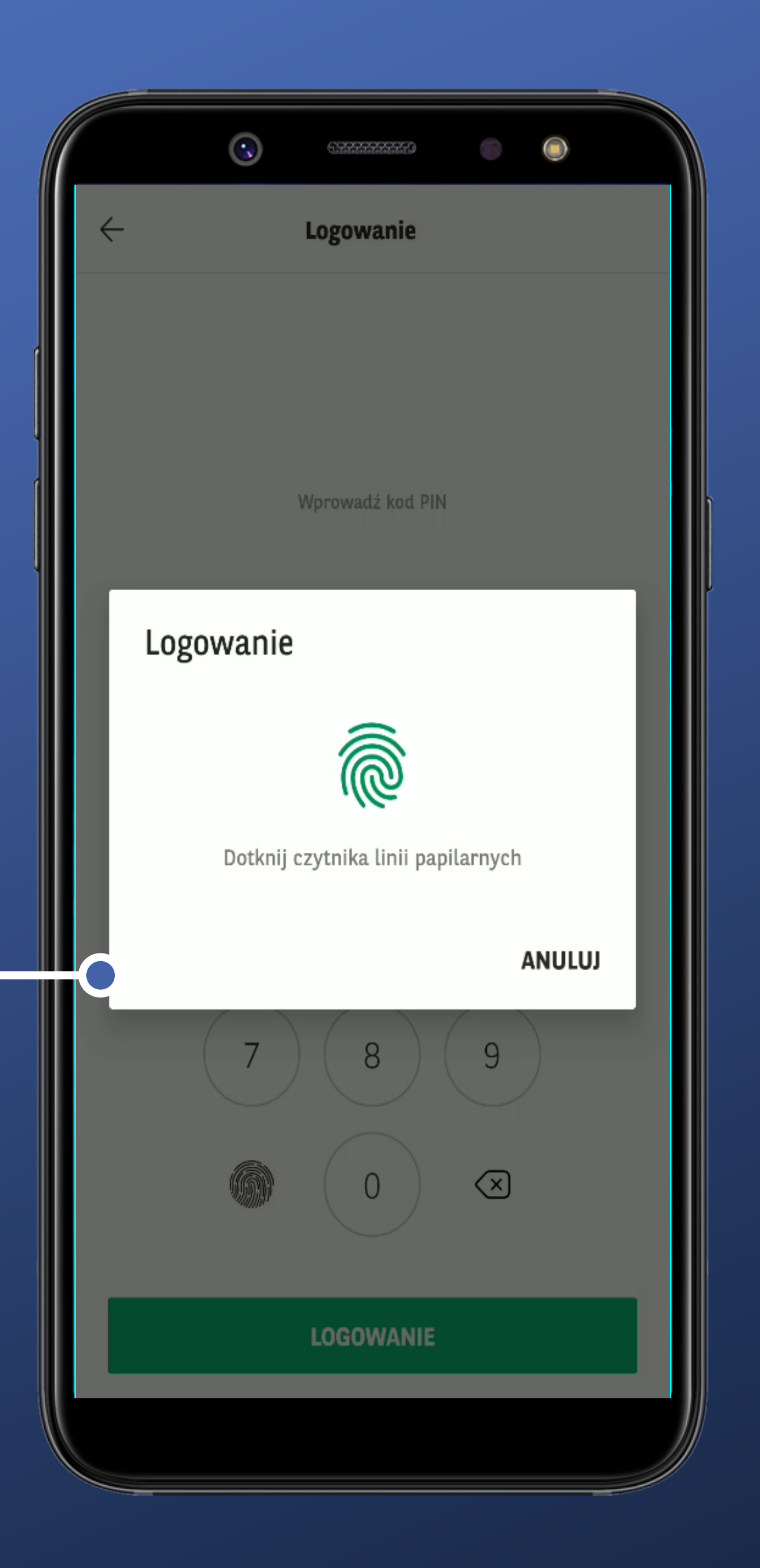

#### Oh well. The PIN login screen appears. It's not obvious by any means.

softax

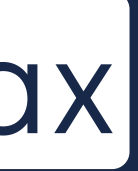

The keyboard has changed. A fingerprint icon has appeared.

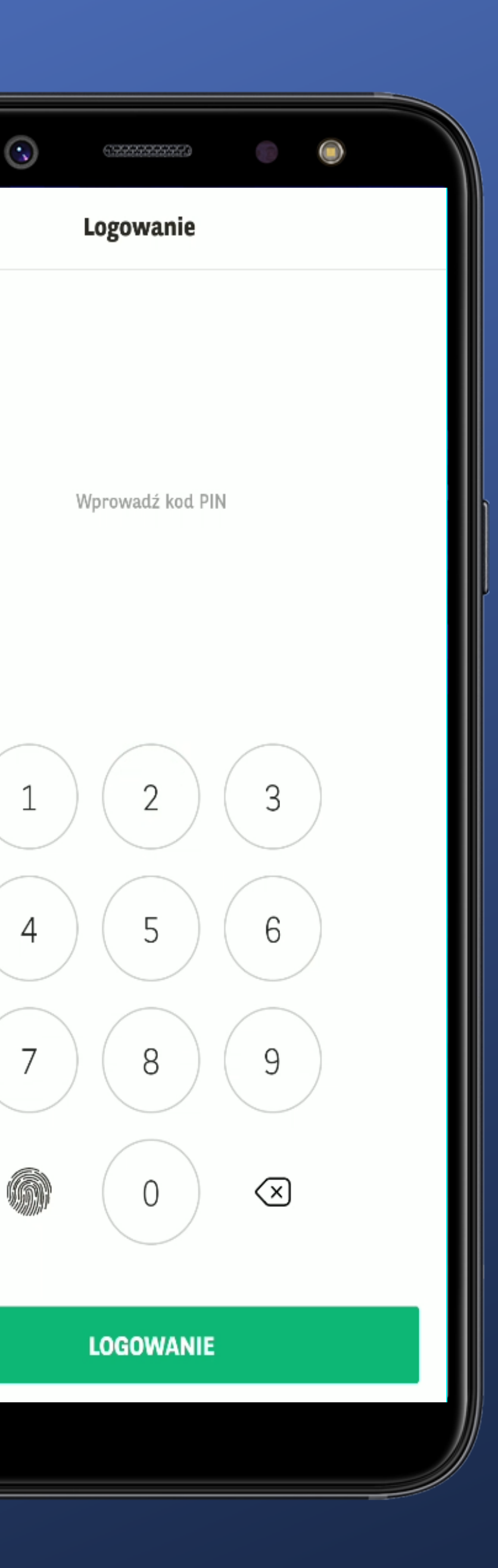

 $\leftarrow$ 

**HI o** 

 $\overline{\phantom{a}}$ 

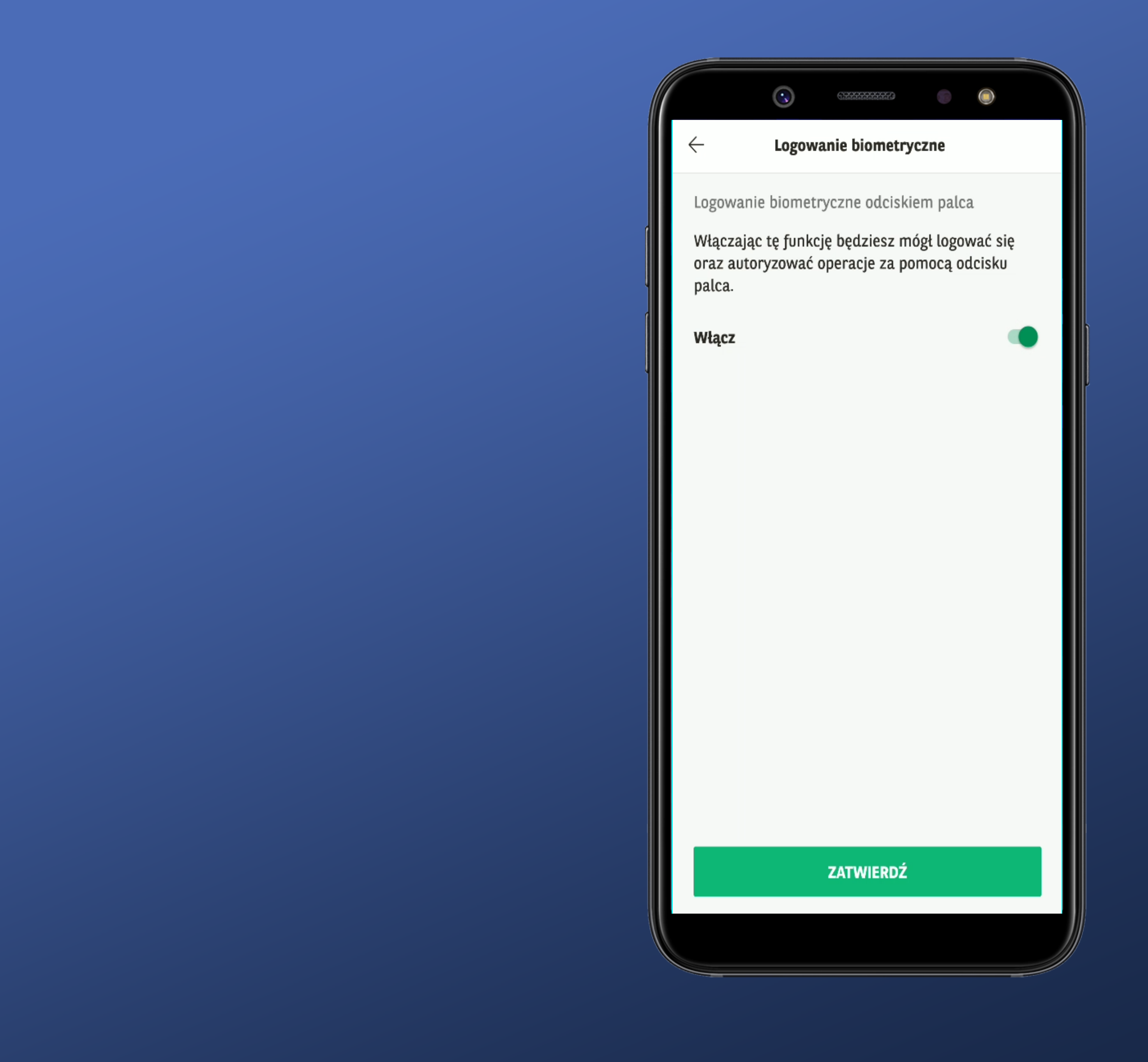

I want to turn the biometric login off. I'm going back to the settings screen.

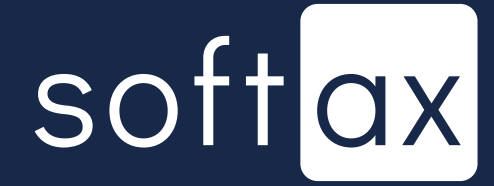

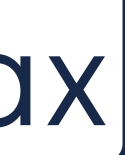

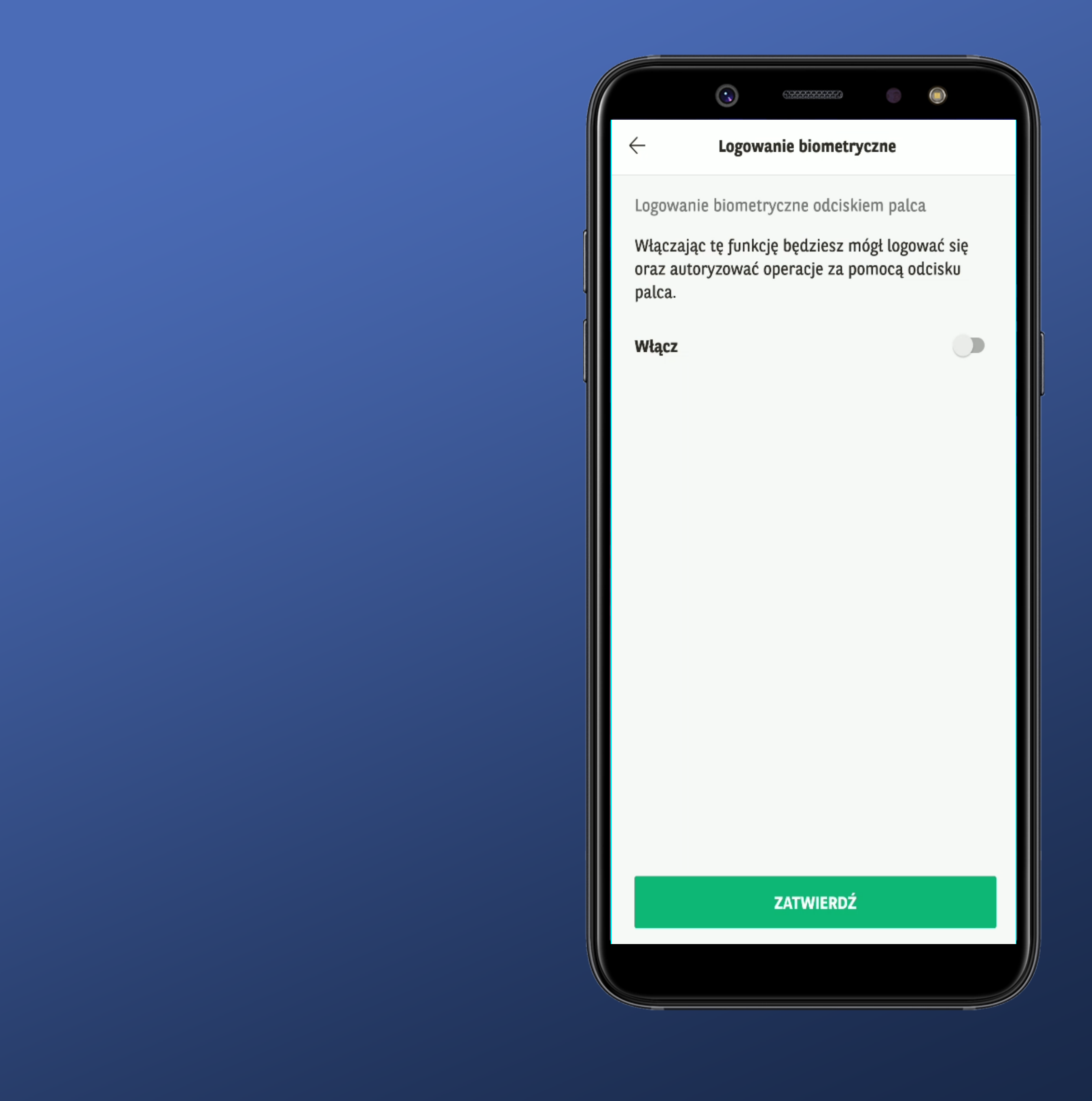

I want to turn the biometric login off. I'm going back to the settings screen.

Okay then, let's switch it off.

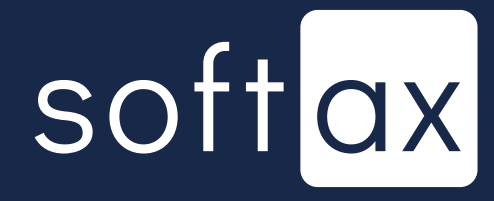

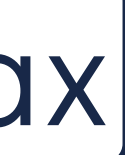

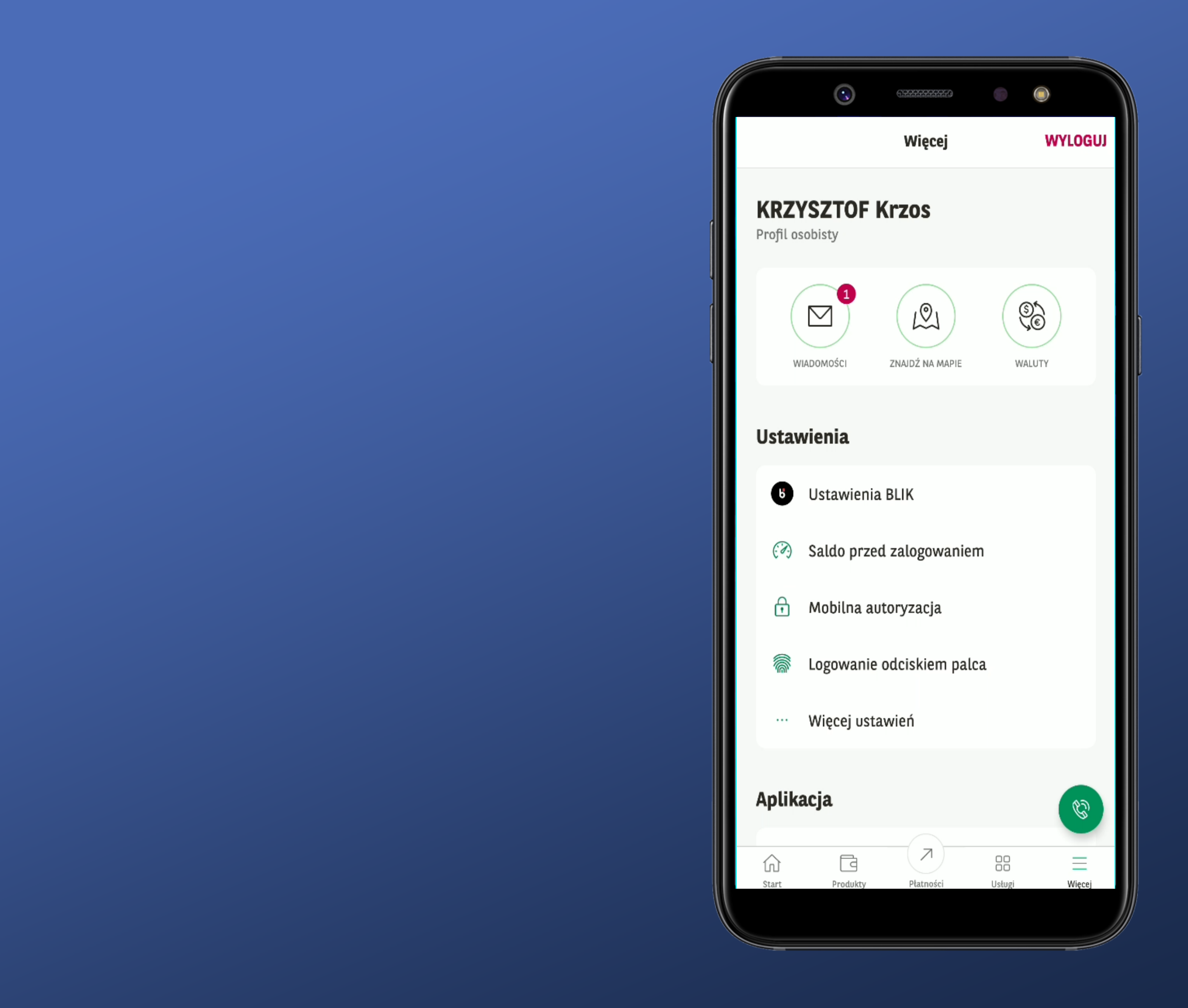

#### Hmm. I'm immediately on the main screen. Is there no confirmation popup of any kind at all?

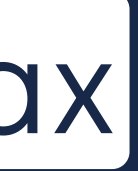

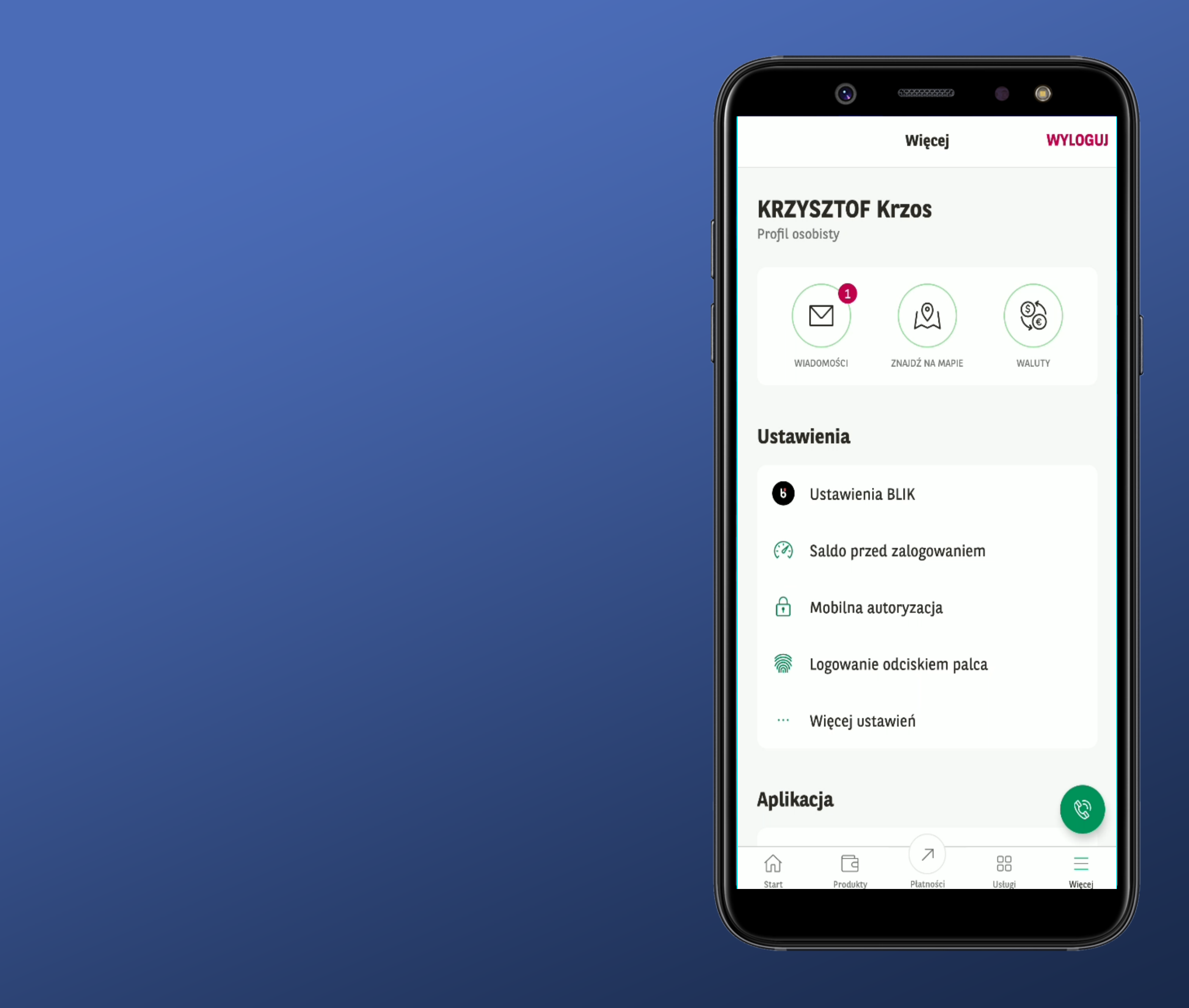

#### Hmm. I'm immediately on the main screen. Is there no confirmation popup of any kind at all?

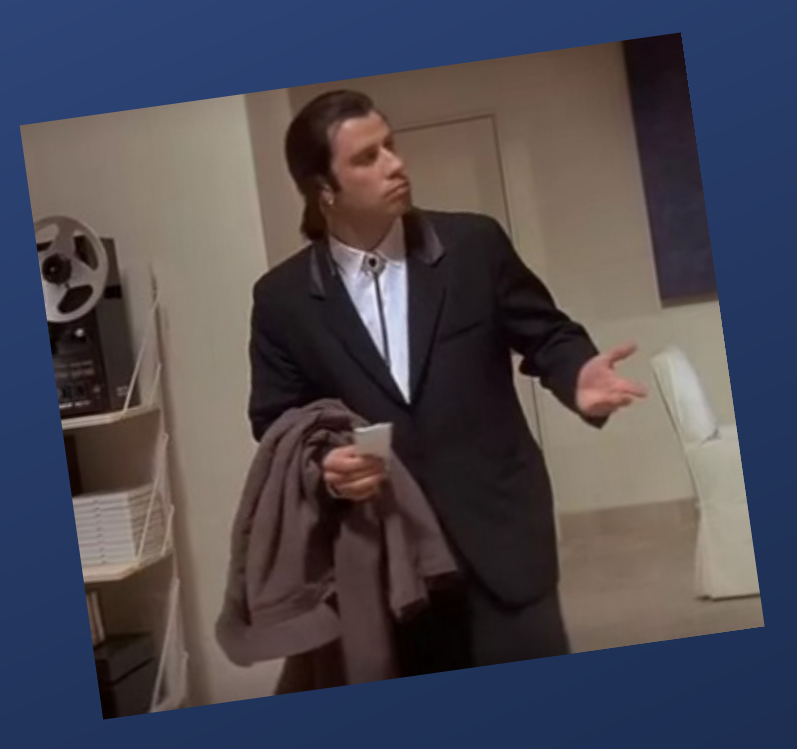

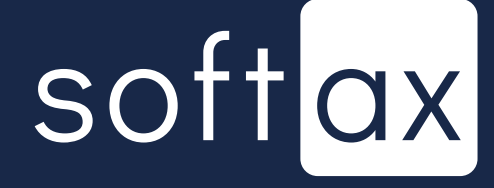

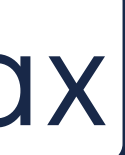

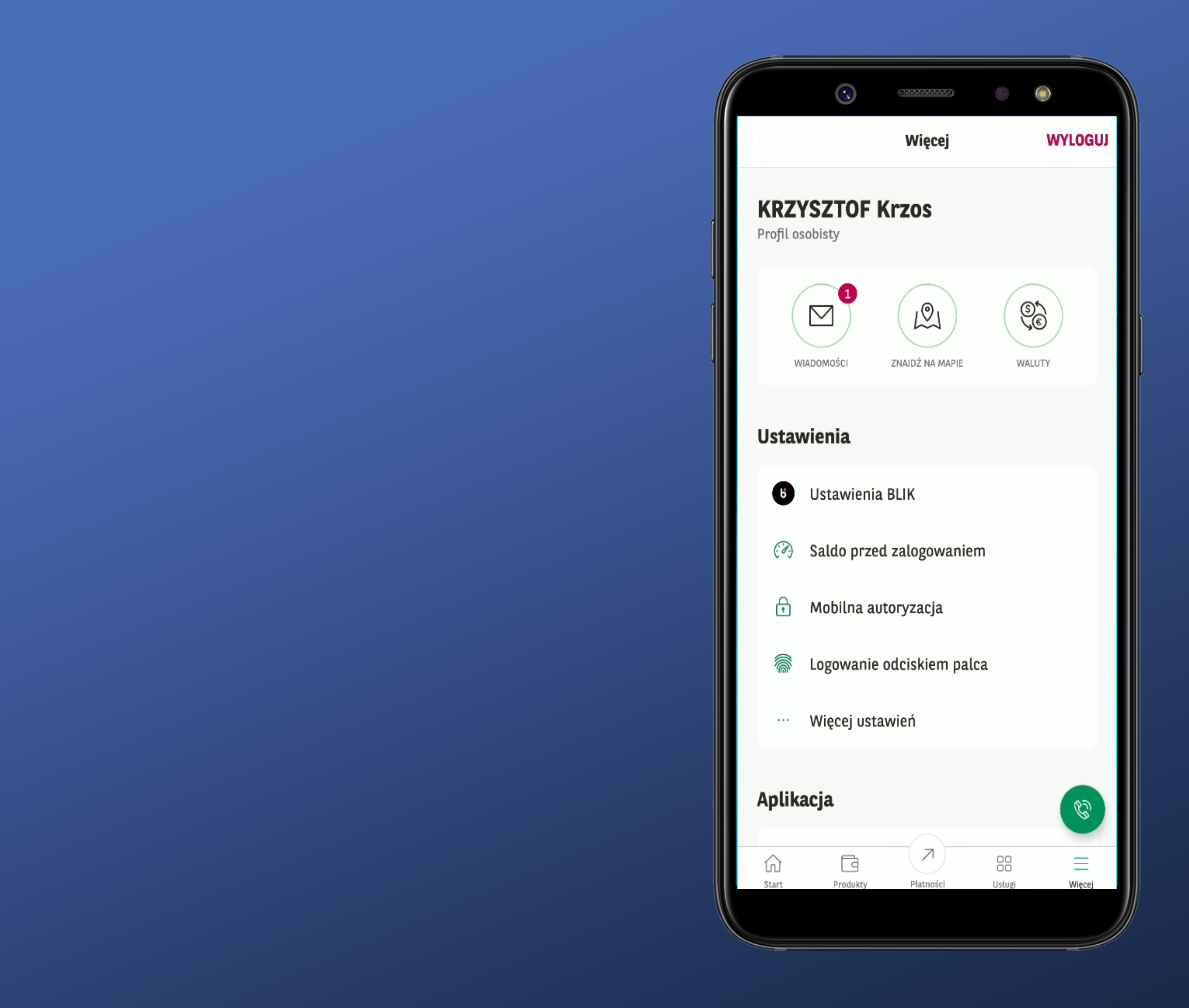

Hmm. I'm immediately on the main screen. Is there no confirmation popup of any kind at all?

I could turn it off by accident...

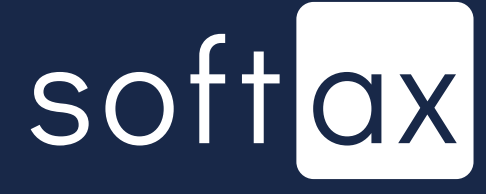

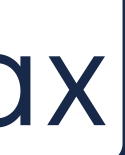

# **Access your account** balance without logging in

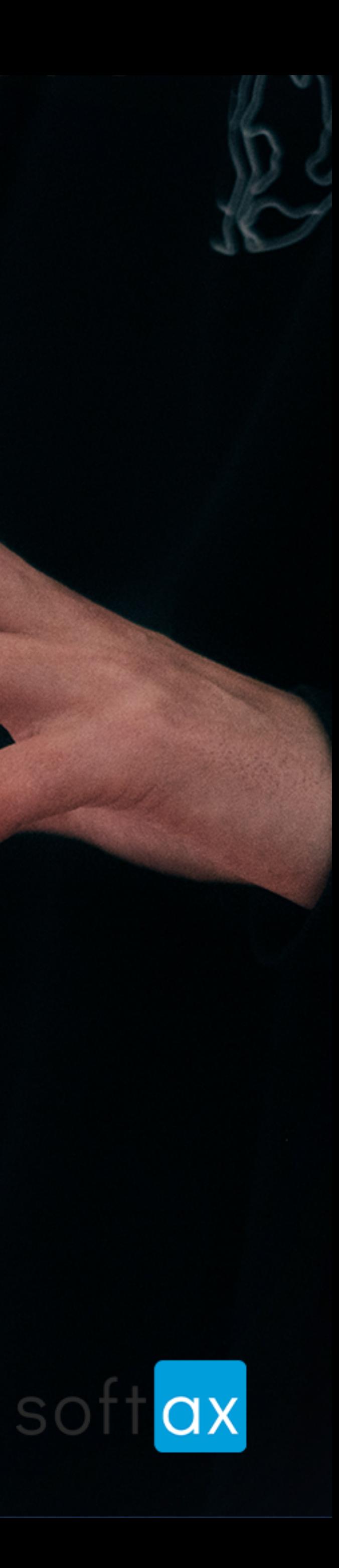

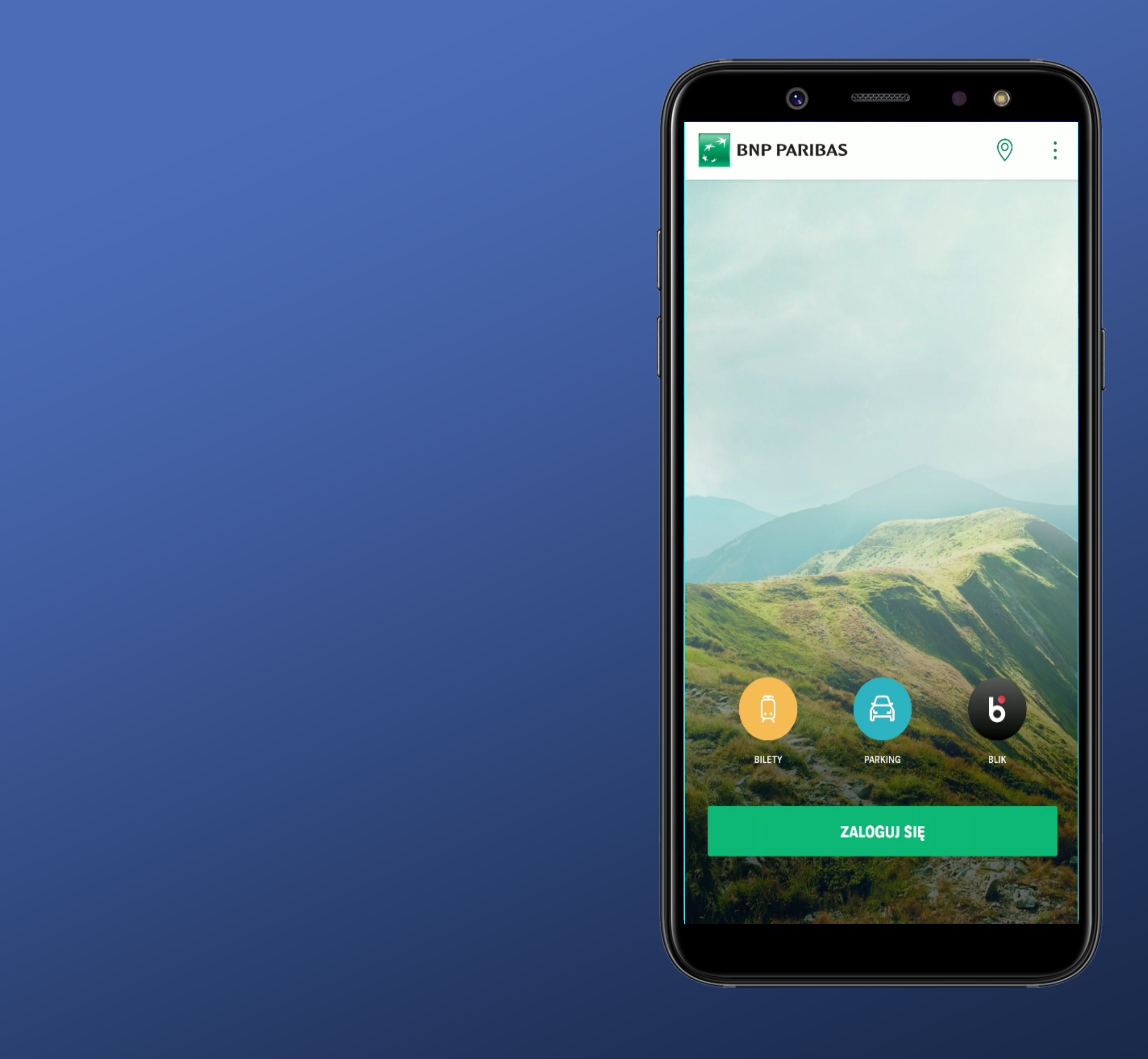

There is no account balance data and no information that such a feature exists.

Let's see what's in the settings.

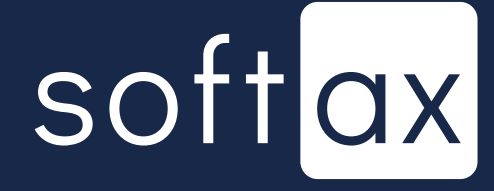

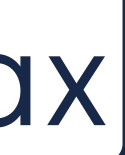

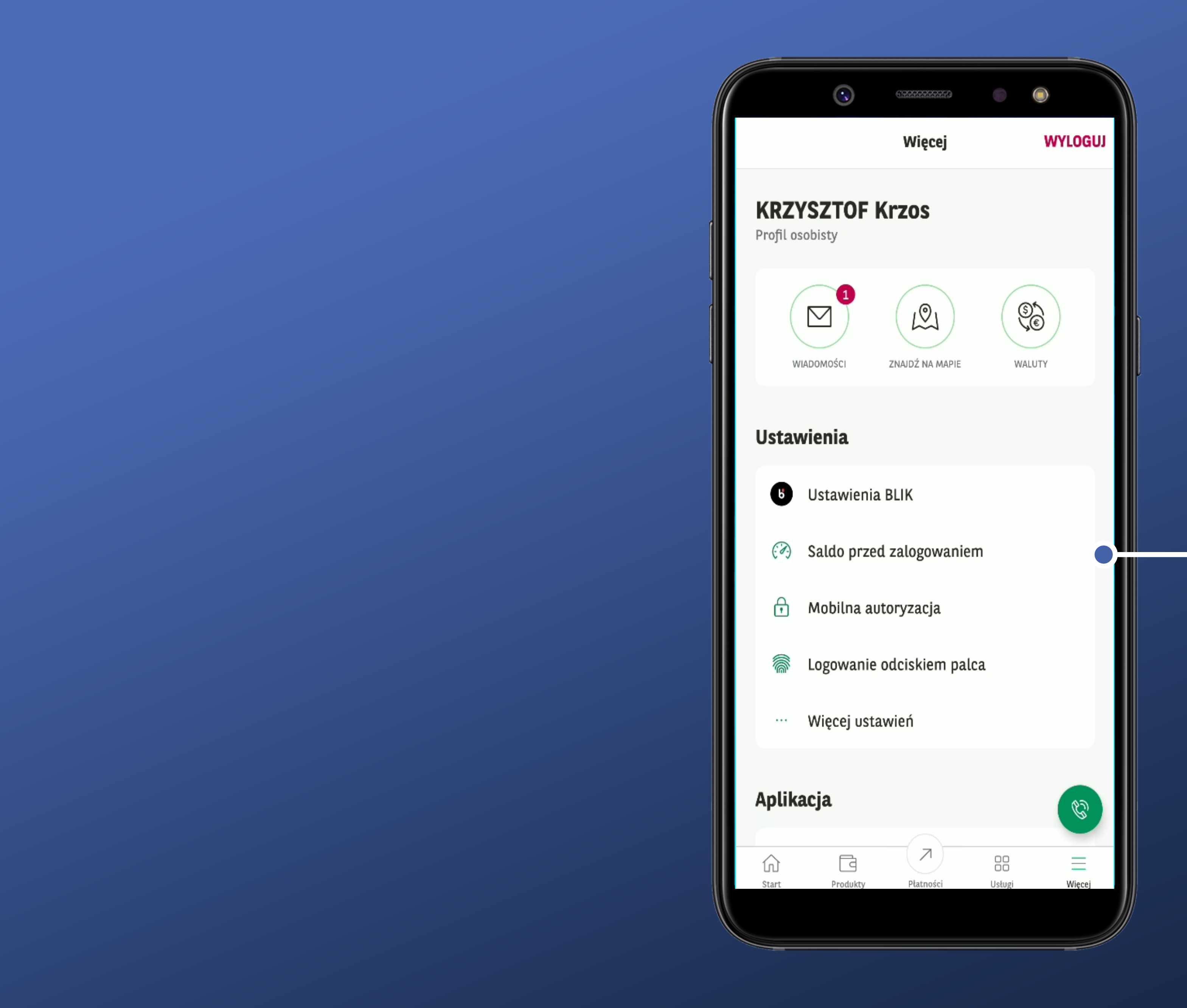

#### I'm on the settings screen.

#### Good spot. I noticed this feature immediately.

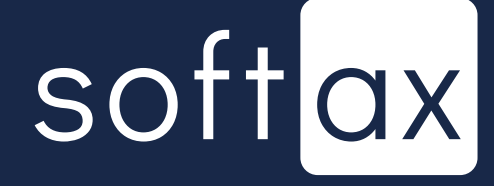

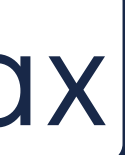

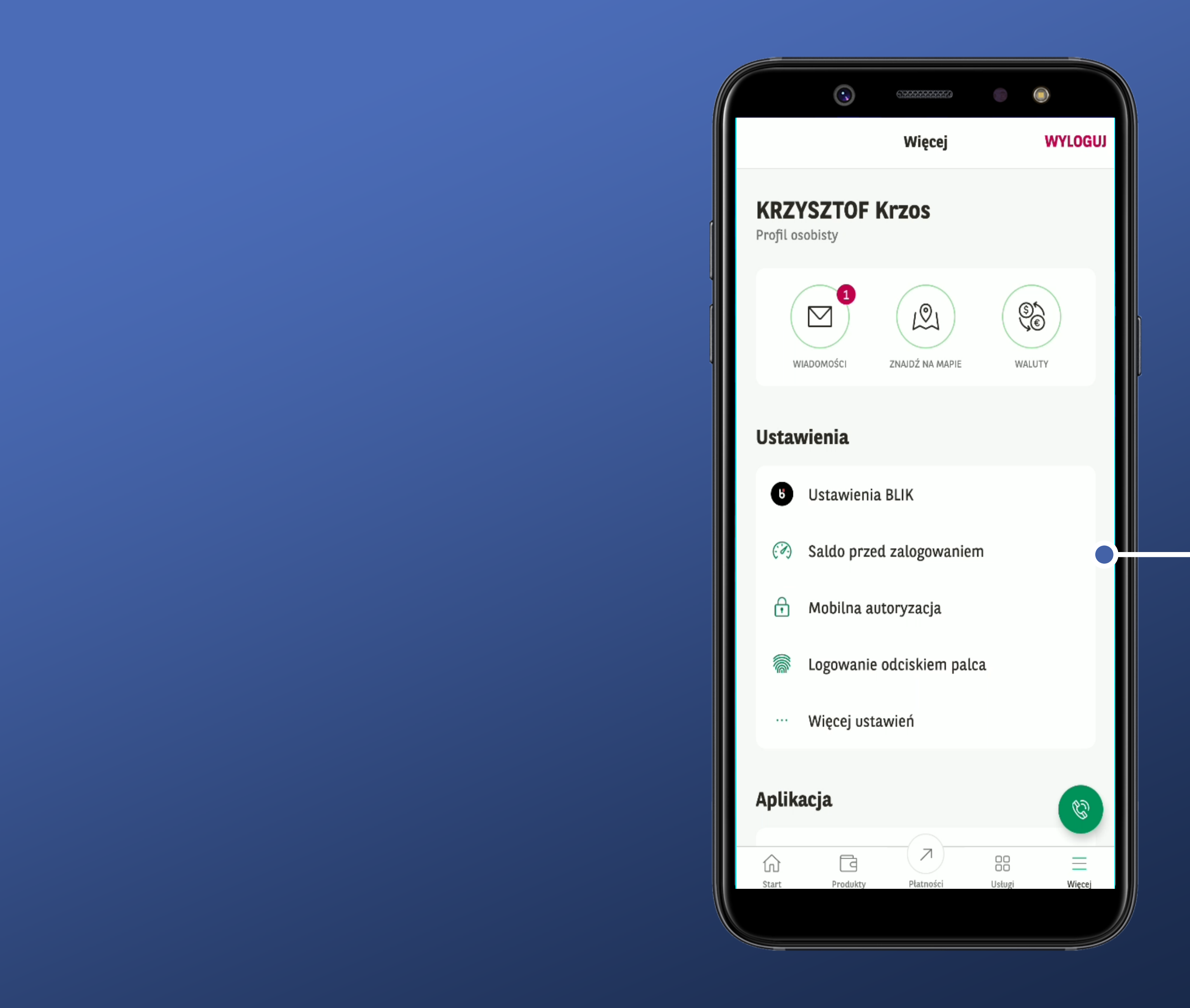

#### I'm on the settings screen.

#### Good spot. I noticed this feature immediately.

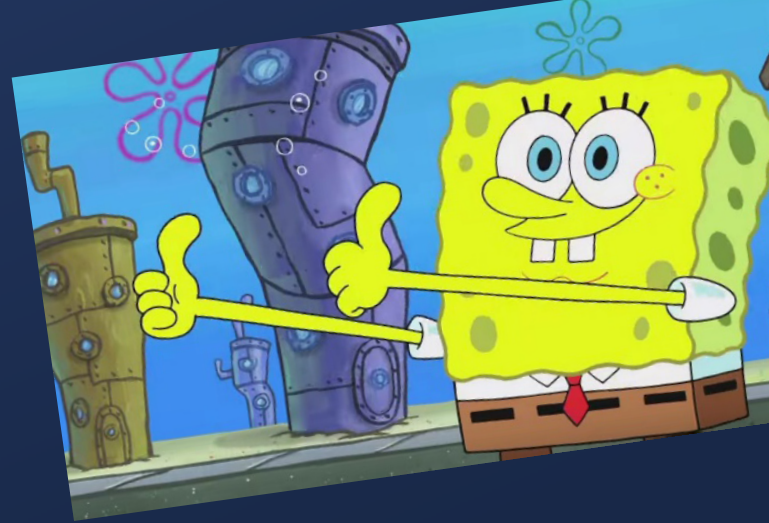

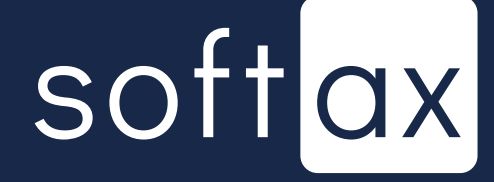

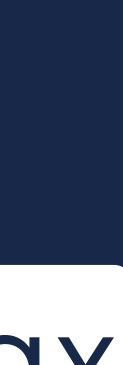

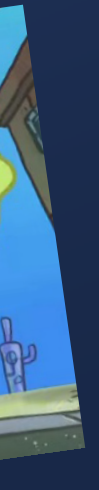

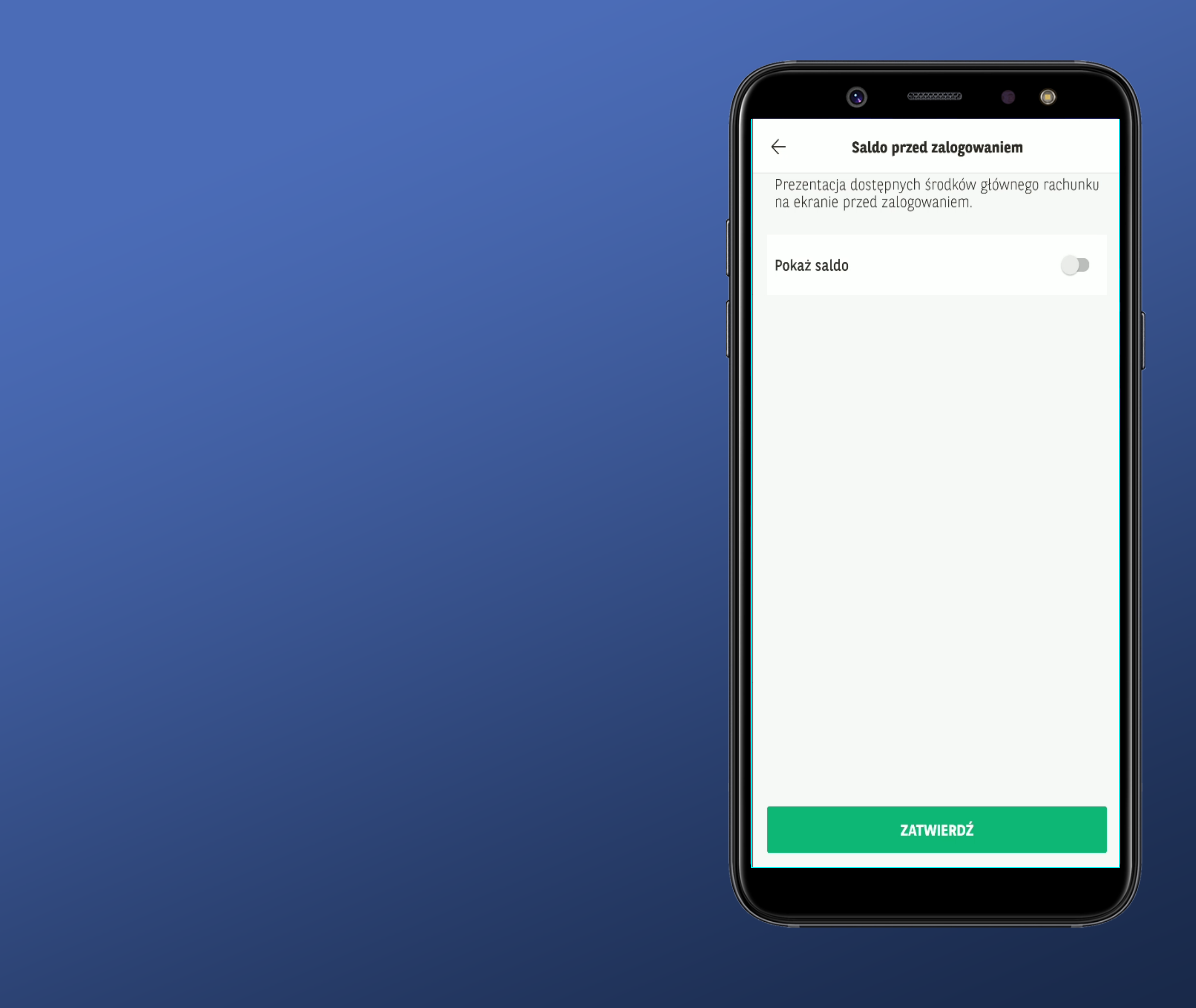

#### OK. Let's give it a try.

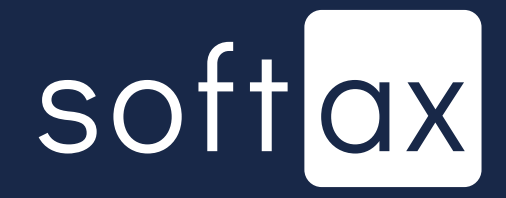

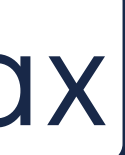

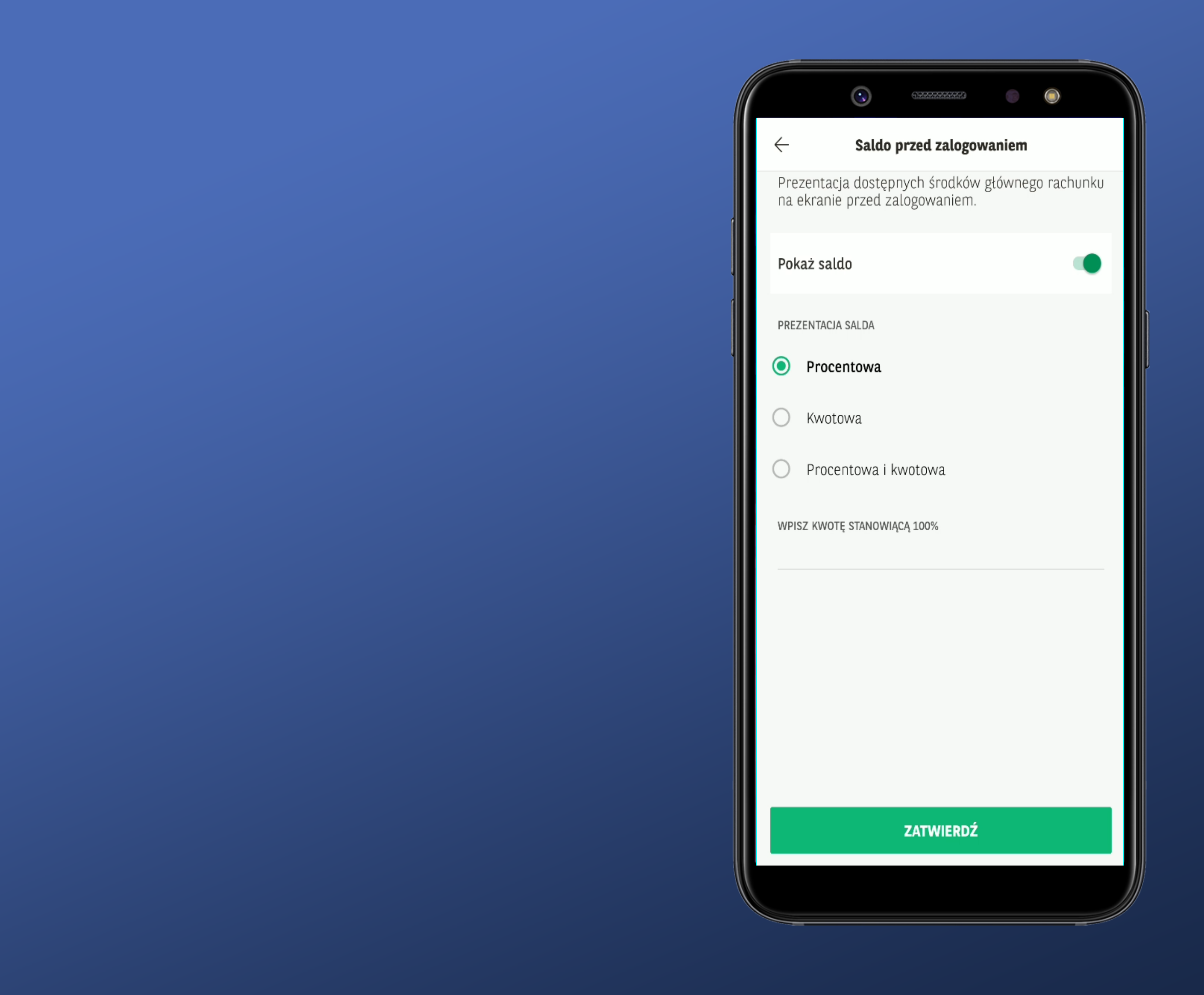

3 different modes. The last one is quite interesting, but we'll get to it in a moment...

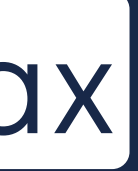

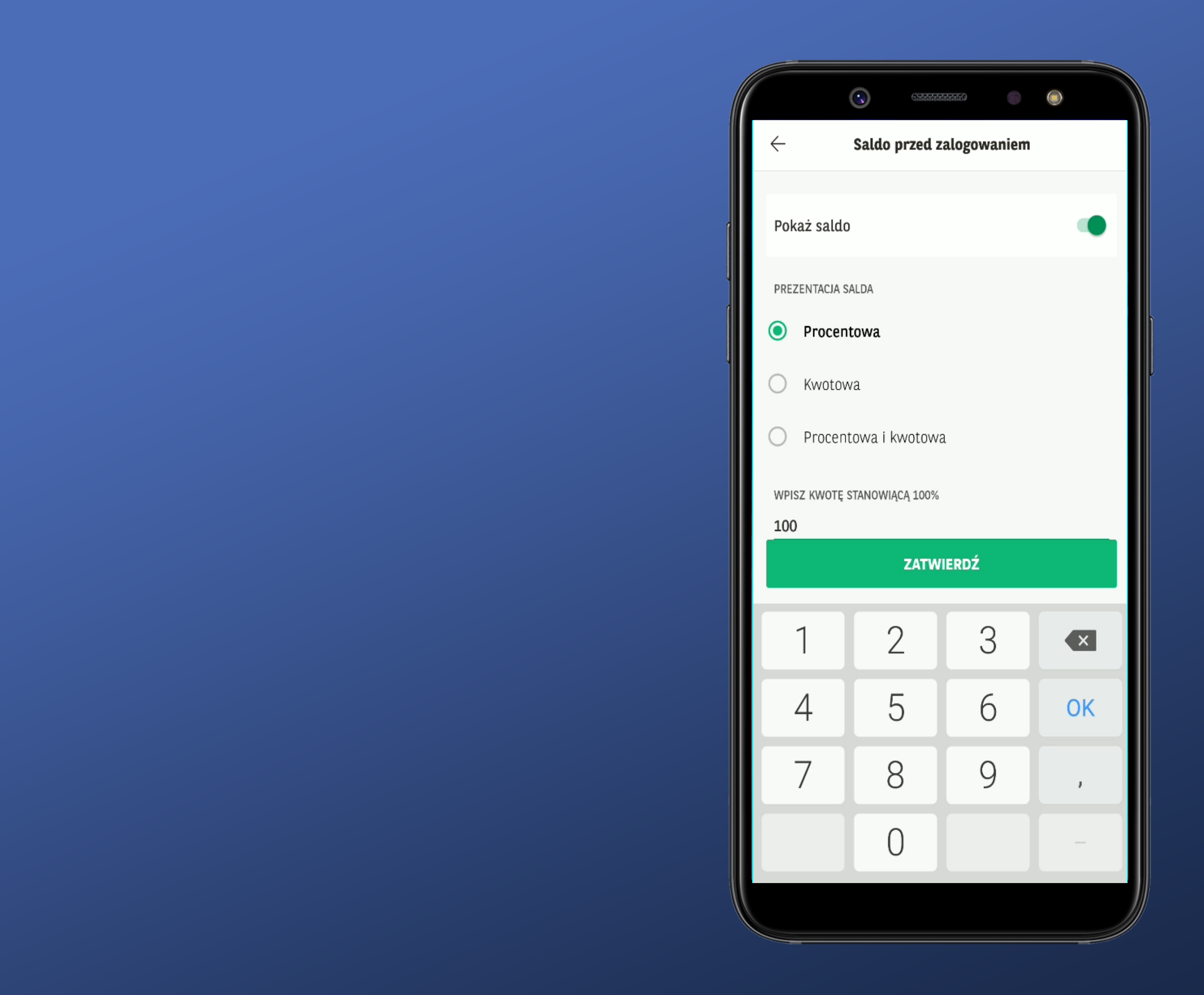

#### I like large keys. It's a default currency, I suppose.

![](_page_43_Picture_3.jpeg)

![](_page_44_Picture_0.jpeg)

I like large keys. It's a default currency, I suppose.

It's heartbreaking that it's not possible to choose the account whose balance I can see before logging in

![](_page_44_Picture_3.jpeg)

![](_page_44_Picture_4.jpeg)

![](_page_45_Picture_0.jpeg)

I like large keys. It's a default currency, I suppose.

It's heartbreaking that it's not possible to choose the account whose balance I can see before logging in

I'm always curious if an app can show more than 100% if I really have more than 100%. There is no simulation here – too bad.

![](_page_45_Picture_4.jpeg)

![](_page_45_Picture_5.jpeg)

![](_page_46_Picture_0.jpeg)

#### Fine. I'll check the second mode.

#### I simply choose it – that's all.

![](_page_46_Picture_3.jpeg)

![](_page_47_Picture_0.jpeg)

The third mode. It include both of the previous ones. Nothing unusual, but it's a simple solution. OK.

I choose the third one.

![](_page_47_Picture_3.jpeg)

![](_page_47_Picture_4.jpeg)

![](_page_48_Picture_0.jpeg)

#### I confirmed it. I guess it's set up now (still no confirmation…)

![](_page_48_Picture_3.jpeg)

![](_page_49_Picture_0.jpeg)

#### It worked. There is a visible information.

![](_page_49_Picture_2.jpeg)

![](_page_49_Picture_3.jpeg)

![](_page_50_Picture_0.jpeg)

#### It worked. There is a visible information.

![](_page_50_Picture_2.jpeg)

![](_page_50_Picture_4.jpeg)

![](_page_51_Picture_0.jpeg)

#### I'll swipe to the other view.

![](_page_51_Picture_3.jpeg)

![](_page_51_Picture_4.jpeg)

![](_page_52_Picture_0.jpeg)

#### OK. There is an amount visible.

![](_page_52_Picture_3.jpeg)

![](_page_53_Picture_0.jpeg)

I'd like to know if I can set the account whose balance I can see before logging in.

#### I tap the More button.

![](_page_53_Picture_3.jpeg)

![](_page_53_Picture_4.jpeg)

![](_page_54_Picture_0.jpeg)

![](_page_54_Picture_23.jpeg)

#### $-$  I aim at the Products Management.

![](_page_54_Picture_4.jpeg)

![](_page_55_Picture_25.jpeg)

#### Interestingly, there is no word of showing this account before logging in.

 $\equiv$ 

![](_page_55_Picture_3.jpeg)

![](_page_56_Picture_23.jpeg)

#### Interestingly, there is no word of showing this account before logging in.

Very well. Let's see.

![](_page_56_Picture_3.jpeg)

![](_page_57_Picture_32.jpeg)

Interestingly, there is no word of showing this account before logging in.

Very well. Let's see.

I changed the main account and what I see on the screen before login, is the one that I set.

![](_page_57_Picture_4.jpeg)

![](_page_57_Picture_5.jpeg)

![](_page_58_Picture_0.jpeg)

![](_page_58_Picture_1.jpeg)

![](_page_58_Picture_2.jpeg)

![](_page_59_Picture_0.jpeg)

Proceeding to login requires tapping the right option.

There are three different modes of presenting data before logging in (percentage, amount and both).

![](_page_59_Picture_3.jpeg)

![](_page_59_Picture_4.jpeg)